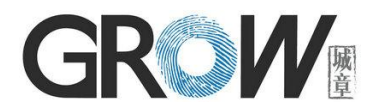

# R503S Fingerprint Module User Manual

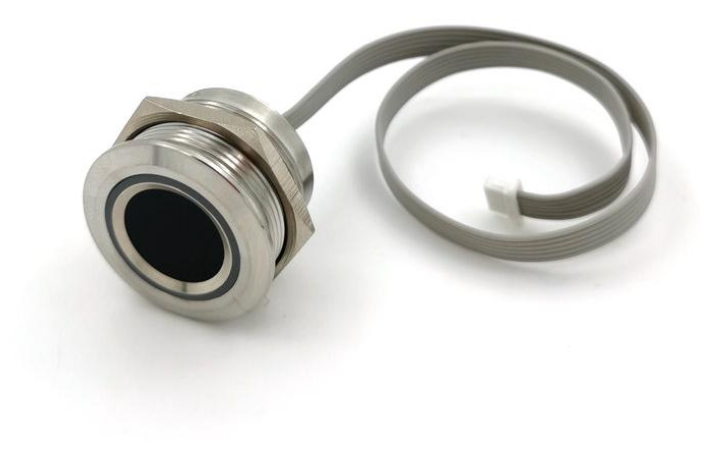

**Hangzhou Grow Technology Co., Ltd.**

2023.06 Ver: 1.2

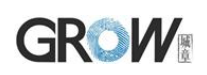

### **Preface & Declaration**

Thank you for you selection of R503S Fingerprint Identification Module of GROW. The Manual is targeted for hardware & software development engineer, covering module function, hardware and software interface etc. To ensure the developing process goes smoothly, it is highly recommended the Manual is read through carefully. Because of the products constantly upgraded and improved, module and the manual content may be changed without prior notice. If you want to get the latest information, please visit our company website (www.hzgrow.com).

We have been trying our best to ensure you the correctness of the Manual. However, if you have any question or find error, feel free to contact us or the authorized agent. We would be very grateful.

The Manual contains proprietary information of Hangzhou Grow Technology Co., Ltd., which shall not be used by or disclosed to third parties without the permission of GROW, nor for any reproduction and alteration of information without any associated warranties, conditions, limitations, or notices.

No responsibility or liability is assumed by GROW for the application or use, nor for any infringements of patents or other intellectual property rights of third parties that may result from its use.

[www.hzgrow.com](http://www.hzgrow.com)

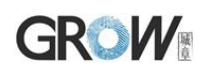

# **Revised Version**

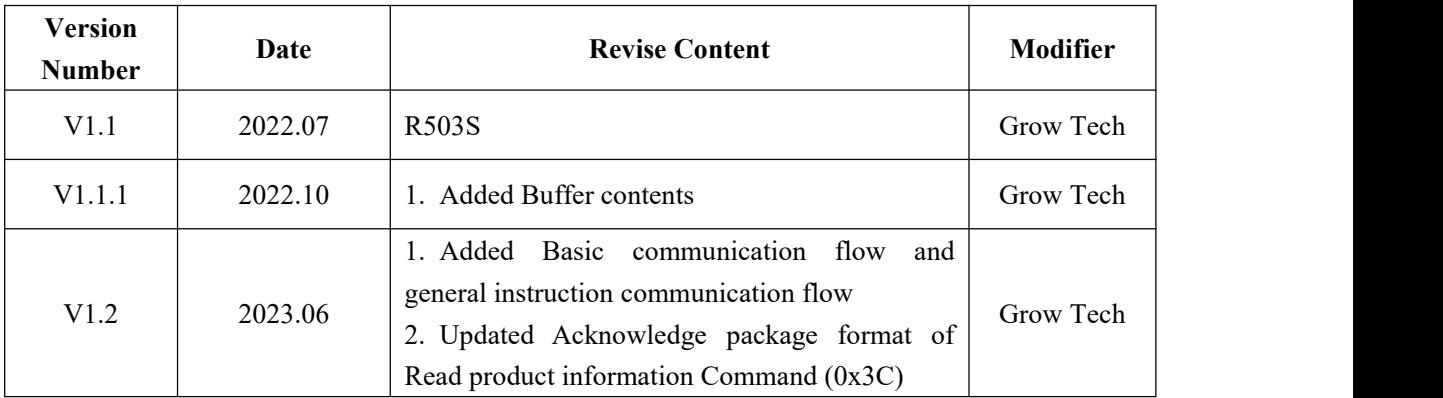

# Catalog

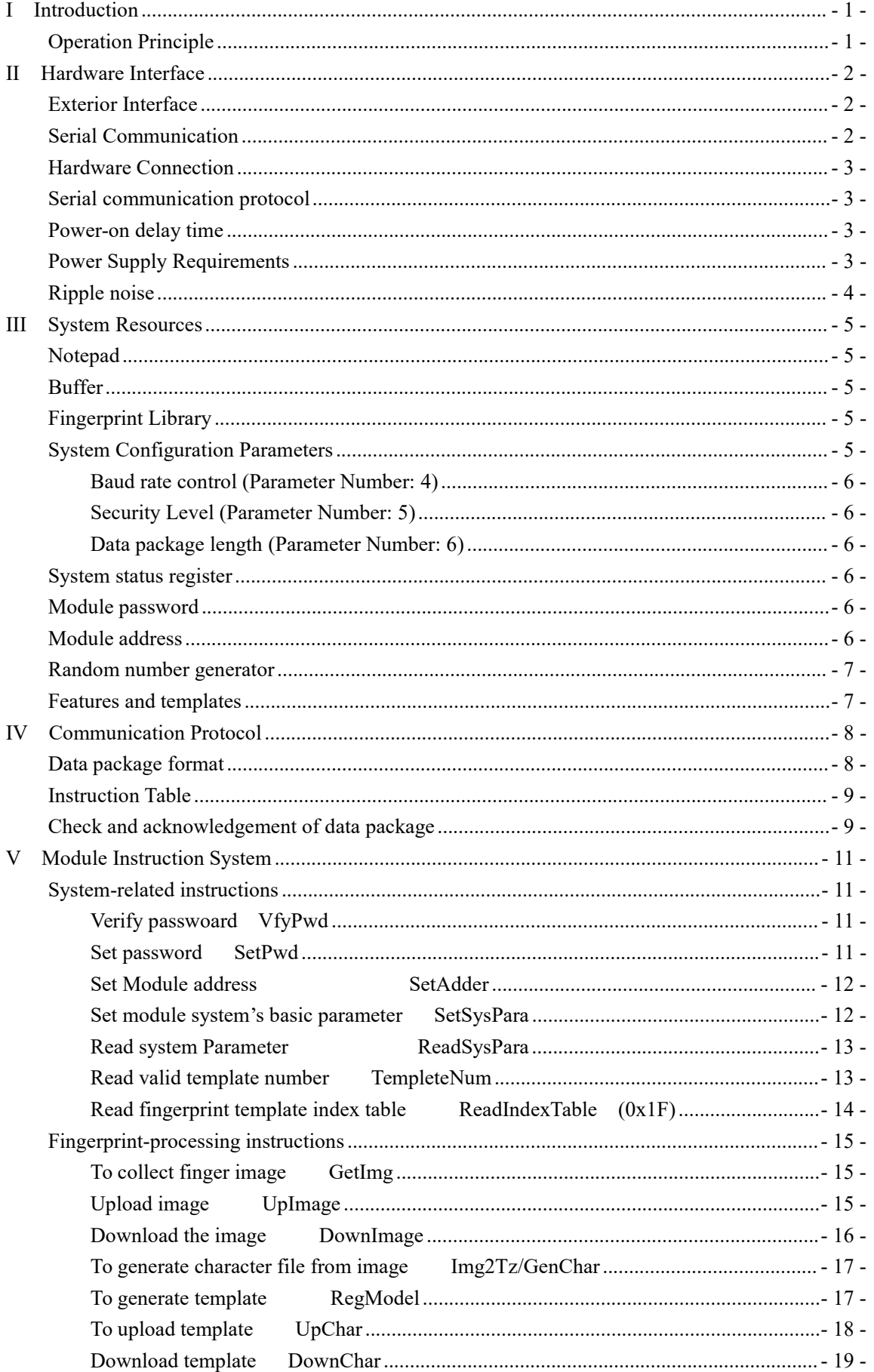

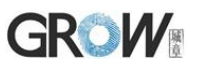

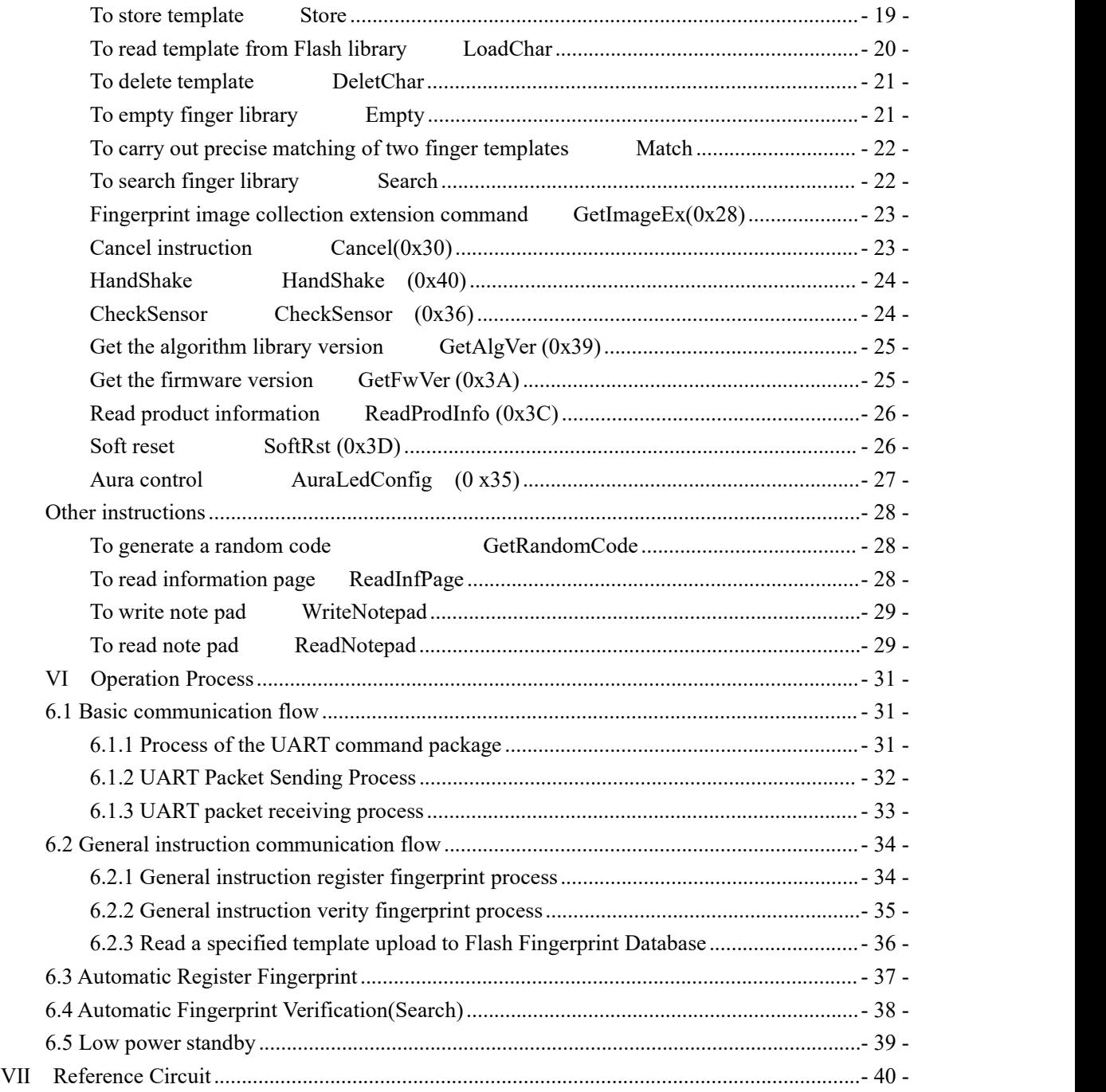

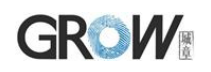

# <span id="page-5-0"></span>**I Introduction**

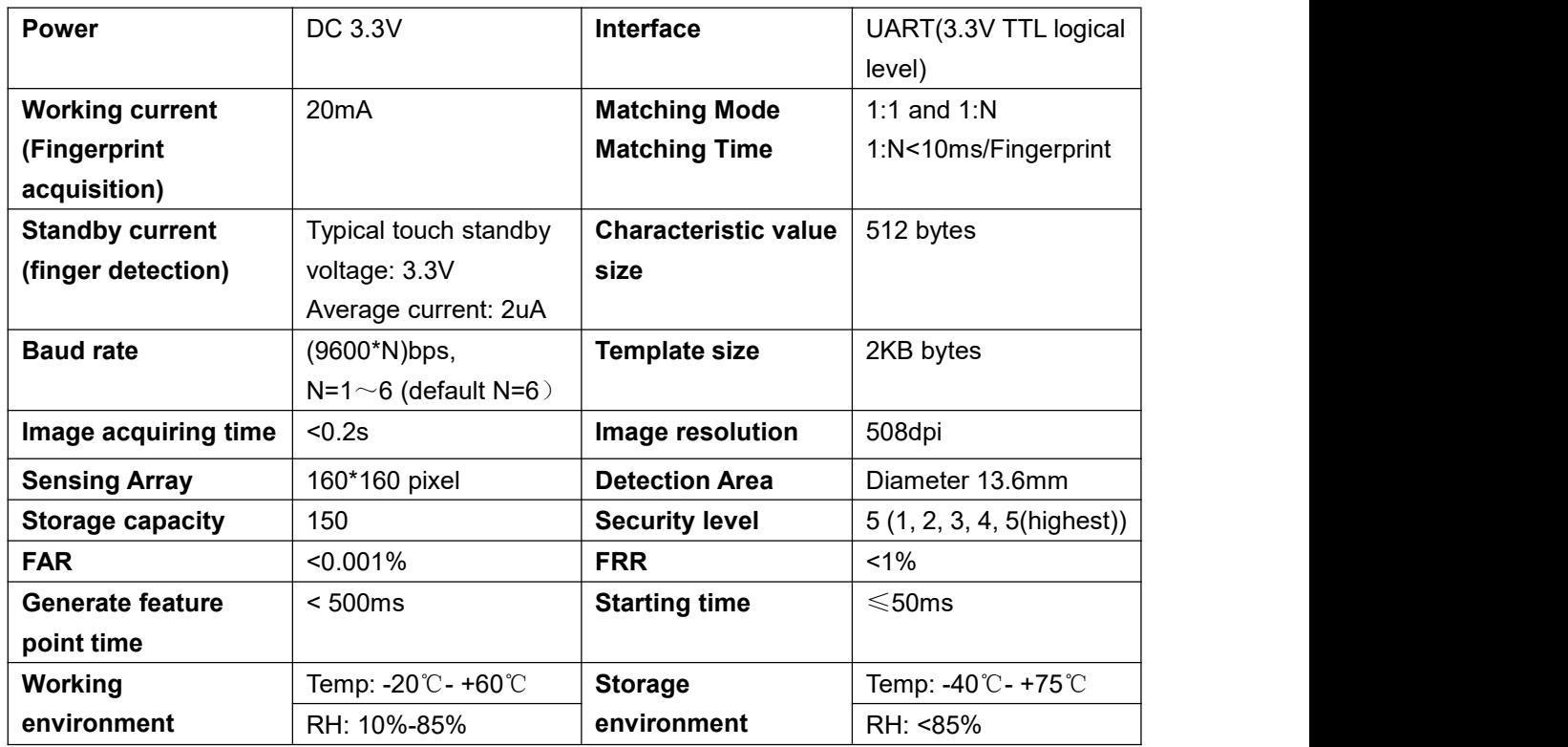

#### <span id="page-5-1"></span>Operation Principle

Fingerprint processing includes two parts: fingerprint enrollment and fingerprint matching (the matching can be 1:1 or 1:N).

When enrolling, user needs to enter the finger two times. The system will process the two time finger images, generate a template of the finger based on processing results and store the template. When matching, user enters the finger through optical sensor and system will generate a template of the finger and compare it with templates of the finger library. For 1:1 matching, system will compare the live finger with specific template designated in the Module; for 1:N matching, or searching, system will search the whole finger library for the matching finger. In both circumstances, system will return the matching result, success or failure.

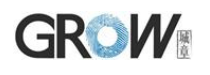

# <span id="page-6-0"></span>**II Hardware Interface**

#### <span id="page-6-1"></span>**Exterior Interface**

Connector: MX1.0--6P Thread:M25

Product external diameter: 28mm Inner diameter:25mm Height:19mm (Standard Height is 19mm, also have 15mm and 32mm height, if needs this size,pls contact sales)

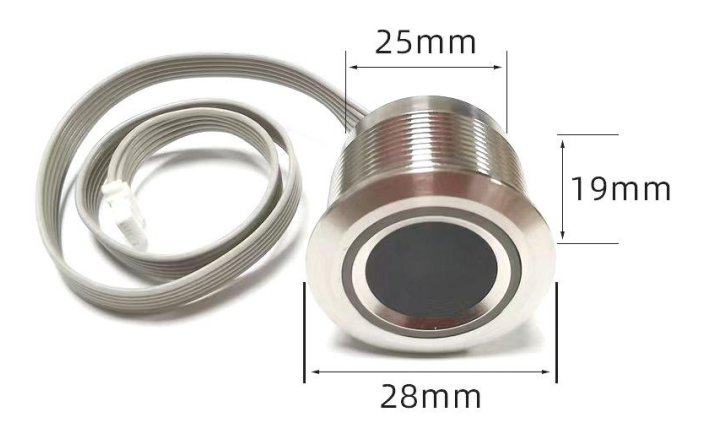

#### <span id="page-6-2"></span>**Serial Communication**

#### Connector: MX1.0--6P

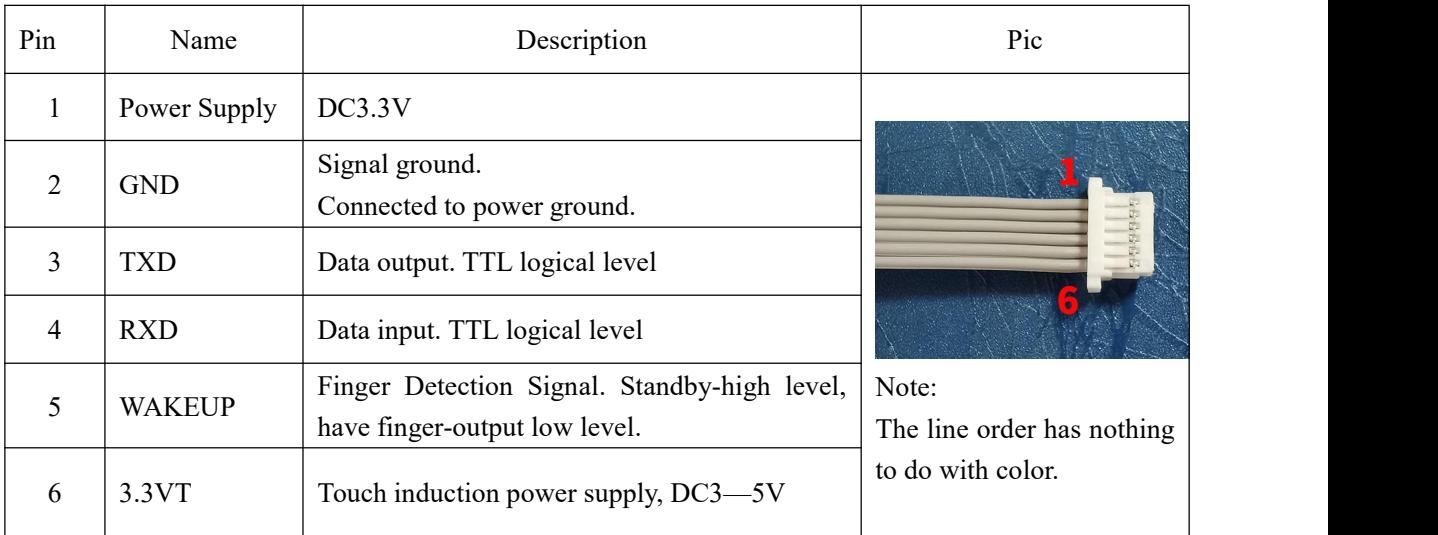

#### <span id="page-7-0"></span>**Hardware Connection**

The RX of the module is connected with the TX of the upper computer, and the TX of the module is connected with the RX of the upper computer. The IRQ signal can be connected with the middle fracture or IO port of the upper computer.

To reduce the system standby power consumption,when the upper computer needs to use the fingerprint module,then power on the main power supply of the fingerprint module. At this time, the fingerprint module is powered on,and complete the corresponding instructions sent by the upper computer.When the upper computer does not need to use the fingerprint module, disconnect the fingerprint module from the main power supply.

When the upper computer is in standby mode, in order to keep the finger touch detection, the touch power supply needs to be powered all the time. The working voltage of the touch power supply is  $3V~5V$ , and the average current of the touch power supply is about 2uA. When there is no finger touch, the default touch sensing signal outputs high level; When a finger touches, the default touch sensing signal outputs low level. After detecting the touch sensing signal, the upper computer supplies power to the fingerprint module and the fingerprint module starts to work.

The maximum response time of the touch function is about 120mS  $\omega$  = 3.3V. When the module is not touched, the recalibration period is about 4.0sec; the touch signal output is CMOS output, and the output voltage is roughly the same as the input voltage.

#### <span id="page-7-1"></span>**Serial communication protocol**

The mode is semiduplex asychronism serial communication. And the default baud rate is 57600bps. User may set the baud rate in  $9600 \sim 115200$  bps.

Transferring frame format is 10 bit: the low-level starting bit, 8-bit data with the LSB first, and an ending bit. There is no check bit.

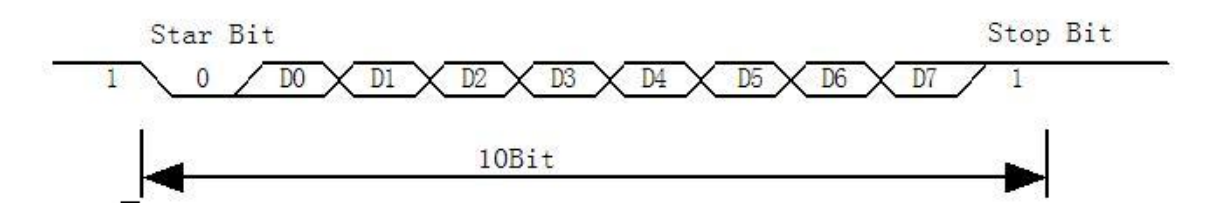

#### <span id="page-7-2"></span>**Power-on delay time**

At power on, it takes about 50ms for initialization. During this period, the Module can't accept commands for upper computer.After completing the initialization, the module will immediately send a byte  $(0x55)$  to the upper computer, indicating that the module can work normally and receive instructions from the upper computer.

#### <span id="page-7-3"></span>**Power Supply Requirements**

The power supply is DC +3.3V. The power input is allowed only after the R503S is properly connected.

Electrical components of the R503S may be damaged if you insert or remove the cable (with the electric plug) when the cable is live. Ensure that the power supply is switched off when you insert

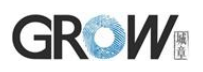

or remove the cable.

The R503S may not work properly due to poor power connections, short power off/on intervals, or excessive voltage drop pulses. So pls keep the power is stable. After the power is turned off, the power must be turned on at least two seconds later.

#### <span id="page-8-0"></span>**Ripple noise**

Since the power input of R503S is directly supplied to the image sensor and decoding chip.

To ensure stable operation, pls use low ripple noise power input.

It is recommended that the ripple noise not exceed 50mV (peak-to-peak).

# <span id="page-9-0"></span>**III System Resources**

To address demands of different customer, Module system provides abundant resources at user's use.

#### <span id="page-9-1"></span>Notepad

The system sets aside a 512-bytes memory (16 pages\* 32 bytes) for user's notepad, where data requiring power-off protection can be stored. The host can access the page by instructions of PS\_WriteNotepad and PS\_Read Notepad.

Note: when write on one page of the pad, the entire 32 bytes will be written in wholly covering the original contents.

The user can run the module address or random number command to configure the unique matching between the module and the system. That is, the system identifies only the unique module. If a module of the same type is replaced, the system cannot access the system.

#### <span id="page-9-2"></span>Buffer

The module RAM resources are as follows:

An ImageBuffer: ImageBuffer

6 feature buffers: CharBuffer[1:6]

All buffer contents are not saved without power.

The user can read and write any buffer by instruction. CharBuffer can be used to store normal feature files or store template feature files.

When uploading or downloading images through the UART port, only the high four bits of pixel bytes are used to speed up the transmission, that is, use gray level 16, two pixels are combined into one byte. (The high four bits are a pixel, the low four bits are a pixel in the next adjacent column of the same row, that is, two pixels are combined into one byte and transmitted)

Since the image has 16 gray levels, when it is uploaded to PC for display (corresponding to BMP format), the gray level should be extended (256 gray levels, that is, 8bit bitmap format).

#### <span id="page-9-3"></span>Fingerprint Library

System sets aside a certain space within Flash for fingerprint template storage, that's fingerprint library. The contents of the fingerprint database are protected by power-off, and the serial number of the fingerprint database starts from 0.

Capacity of the library changes with the capacity of Flash, system will recognize the latter automatically. Fingerprint template's storage in Flash is in sequential order. Assume the fingerprint capacity N, then the serial number of template in library is  $0, 1, 2, 3, \ldots$  N. User can only access library by template number.

### <span id="page-9-4"></span>System Configuration Parameters

The system allows the user to individually modify a specified parameter value (by parameter serial

number) by command. Refer to *SetSysPara*. After the upper computer sets the system parameter instructions, the system must be powered on again so that the module can work according to the new configuration.

#### <span id="page-10-0"></span>**Baud rate control (Parameter Number: 4)**

The Parameter controls the UART communication speed of the Module.Its value is an integer N, N=  $[1/2/4/6/12]$ . Corresponding baud rate is 9600\*N bps.

#### <span id="page-10-1"></span>**Security Level (Parameter Number: 5)**

The Parameter controls the matching threshold value of fingerprint searching and matching. Security level is divided into 5 grades, and corresponding value is 1, 2, 3, 4, 5. At level 1, FAR is the highest and FRR is the lowest; however at level 5, FAR is the lowest and FRR is the highest.

#### <span id="page-10-2"></span>**Data package length (Parameter Number: 6)**

The parameter decides the max length of the transferring data package when communicating with upper computer. Its value is0, 1, 2, 3, corresponding to 32 bytes, 64 bytes, **128 bytes**, 256 bytes respectively.

#### <span id="page-10-3"></span>System status register

System status register indicates the current operation status of the Module.Its length is 1 word, and can be read via instruction *ReadSysPara.* Definition of the register is as follows:

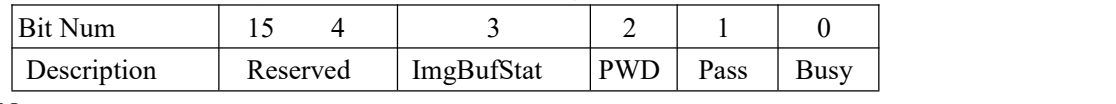

Note:

Busy: 1 bit. 1: system is executing commands; 0: system is free;

Pass: 1 bit. 1: find the matching finger; 0: wrong finger;

PWD: 1 bit. 1: Verified device's handshaking password.

ImgBufStat:1 bit. 1: image buffer contains valid image.

#### <span id="page-10-4"></span>Module password

The default password of the module is  $0x00000000$ . If the default password is modified, after the module is powered on,the first instruction of the upper computer to communicate with the module must be verify password. Only after the password verification is passed, the module will enter the normal working state and receive other instructions.

The new modified password is stored in Flash and remains at power off.(the modified password cannot be obtained through the communication instruction. If forgotten by mistake, the module cannot communicate, please use with caution)

*Refer to instruction SetPwd and VfyPwd.*

#### <span id="page-10-5"></span>Module address

Each module has an identifying address. When communicating with upper computer, each instruction/data is transferred in data package form, which contains the address item. Module

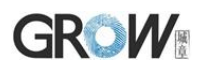

system only responds to data package whose address item value is the same with its identifying address.

The address length is 4 bytes, and its default factory value is 0xFFFFFFFF. User may modify the address via instruction *SetAddr.* The new modified address remains at power off.

#### <span id="page-11-0"></span>Random number generator

Module integrates a hardware 32-bit random number generator (RNG) (without seed). Via instruction *GetRandomCode*, system will generate a random number and upload it.

#### <span id="page-11-1"></span>Features and templates

The chip has one image buffer and six feature file buffers,all buffer contents are not saved after power failure.

A template can be composed of 2-6 feature files. The more feature files in the synthesis template, the better the quality of the fingerprint template.

It is recommended to take at least four templates to synthesize features.

# **GROW IV Communication Protocol**

<span id="page-12-0"></span>The protocol defines the data exchanging format when R503S series communicates with upper computer. The protocol and instruction sets apples for both UART communication mode. Baud rate 57600, data bit 8, stop bit 1, parity bit none.

### <span id="page-12-1"></span>Data package format

When communicating, the transferring and receiving of command/data/result are all wrapped in data package format. For multi-bytes, the high byte precedes the low byte (for example, a 2 bytes 00 06 indicates 0006, not 0600).

#### **Data package format**

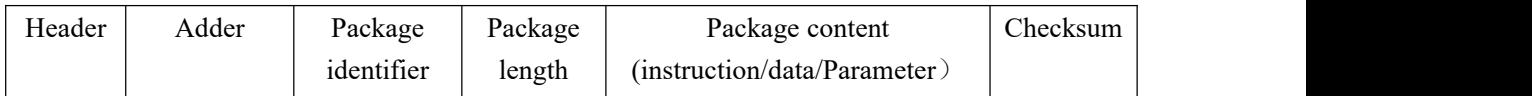

#### **Definition of Data package**

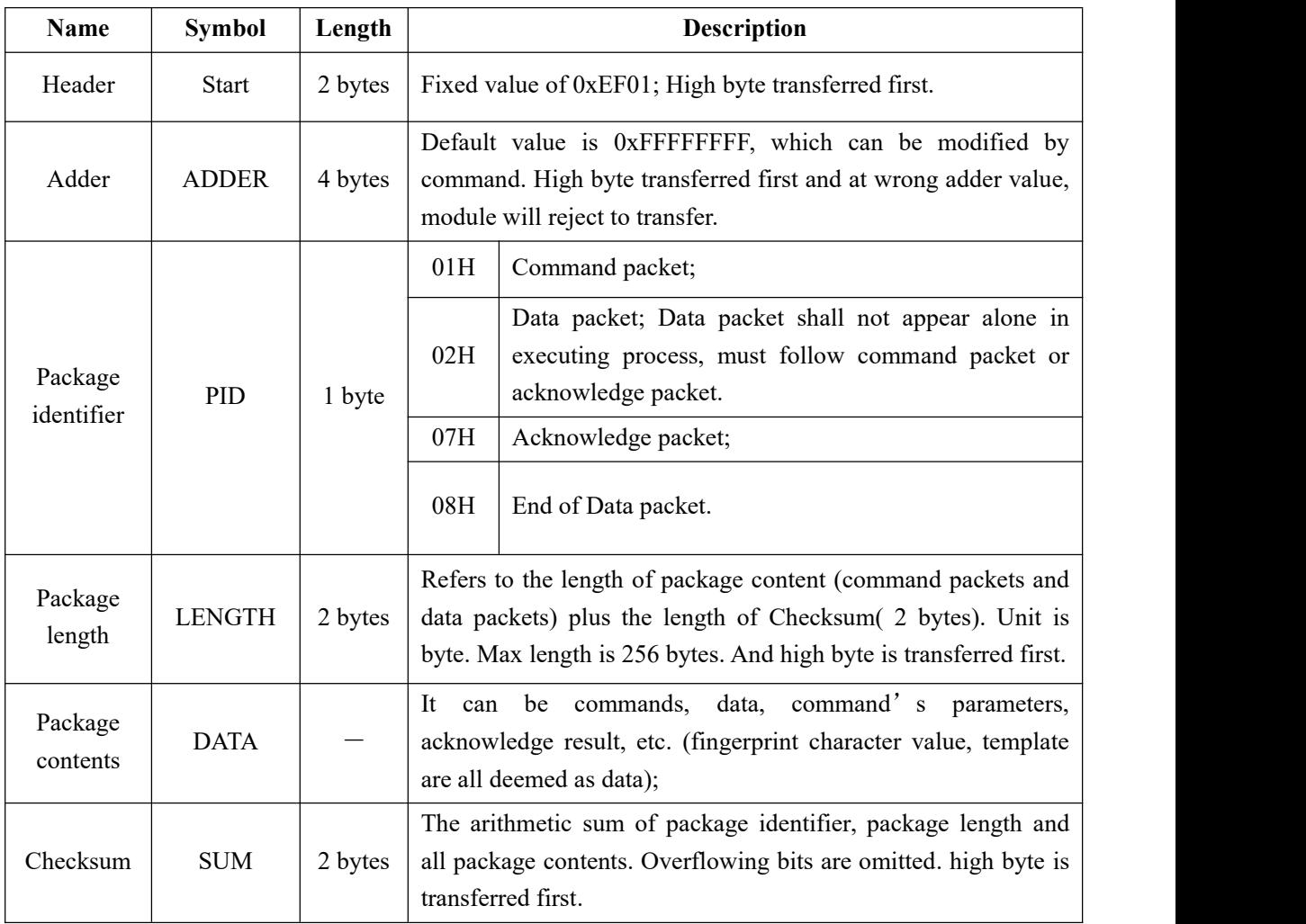

### <span id="page-13-0"></span>**GROW** Instruction Table

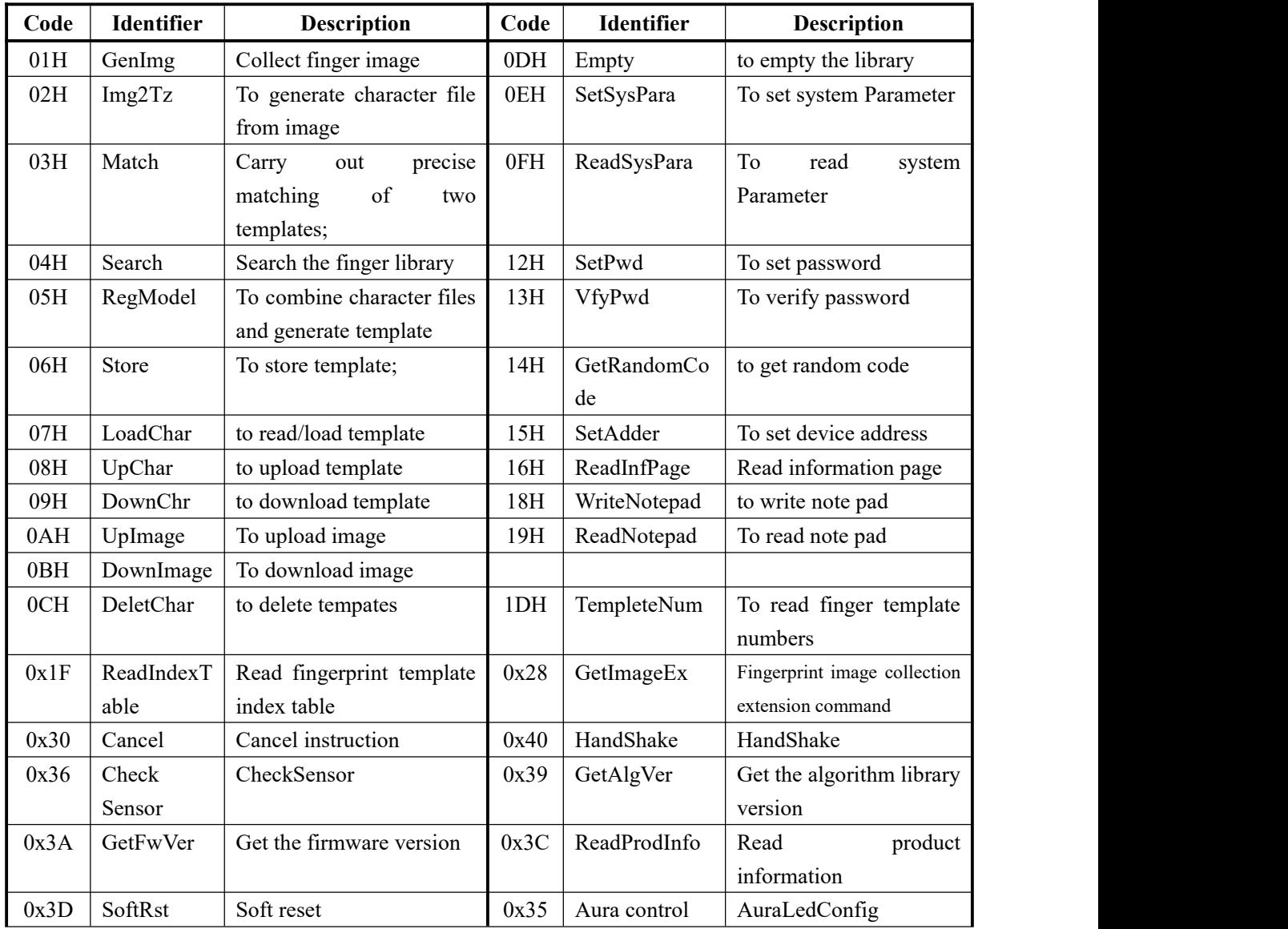

#### <span id="page-13-1"></span>Check and acknowledgement of data package

**Note: Commands shall only be sent from upper computer to the Module, and the Module acknowledges the commands.**

Upon receipt of commands, Module will report the commands execution status and results to upper computer through acknowledge packet. Acknowledge packet has parameters and may also have following data packet. Upper computer can't ascertain Module's package receiving status or command execution results unless through acknowledge packet sent from Module. Acknowledge packet includes 1 byte confirmation code and maybe also the returned parameter.

*Confirmation code's definition is :*

00h: command execution complete;

01h: error when receiving data package;

02h: no finger on the sensor;

03h: fail to enroll the finger;

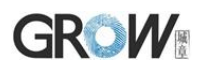

06h: fail to generate character file due to the over-disorderly fingerprint image;

07h: fail to generate character file due to lackness of character point or over-smallness of fingerprint image

08h: finger doesn't match;

09h: fail to find the matching finger;

0Ah: fail to combine the character files;

0Bh: addressing PageID is beyond the finger library;

0Ch: error when reading template from library or the template is invalid;

0Dh: error when uploading template;

0Eh: Module can't receive the following data packages.

0Fh: error when uploading image;

10h: fail to delete the template;

11h: fail to clear finger library;

13h: wrong password!

15h: fail to generate the image for the lackness of valid primary image;

18h: error when writing flash;

19h: No definition error;

20h: the address code is incorrect;

21h: password must be verified;

22h: fingerprint template is empty;

24h: fingerprint library is empty;

26h: timeout

27h: fingerprints already exist;

29h: sensor hardware error;

1Ah: invalid register number;

1Bh: incorrect configuration of register;

1Ch: wrong notepad page number;

1Dh: fail to operate the communication port;

1Fh: fingerprint library is full;

FCh: unsupported command;

FDh: hardware error;

FEh: command execution failure;

others: system reserved;

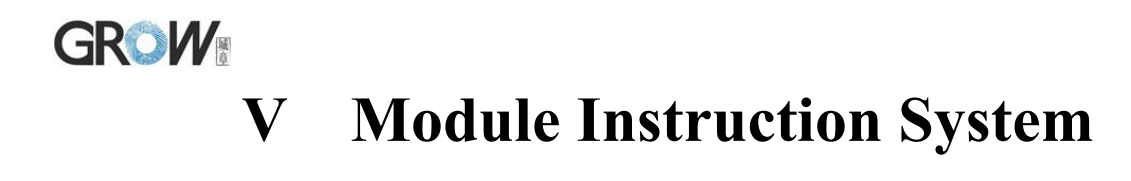

#### <span id="page-15-1"></span><span id="page-15-0"></span>System-related instructions

#### <span id="page-15-2"></span>**Verify passwoard VfyPwd**

Description: Verify Module's handshaking password.

Input Parameter: PassWord (4 bytes)

Return Parameter: Confirmation code (1 byte)

Instruction code: 13H

Command (or instruction) package format:

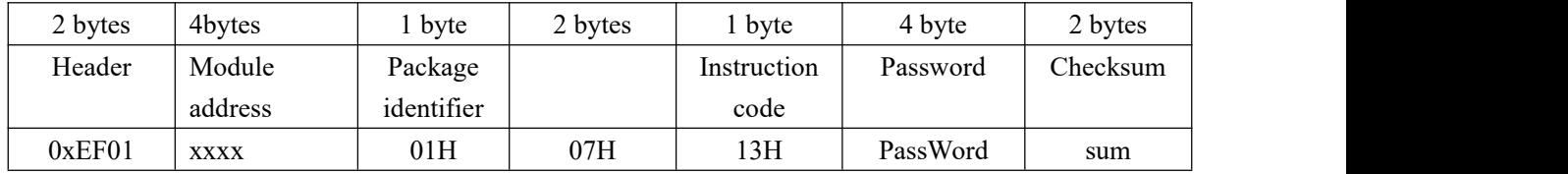

Acknowledge package format:

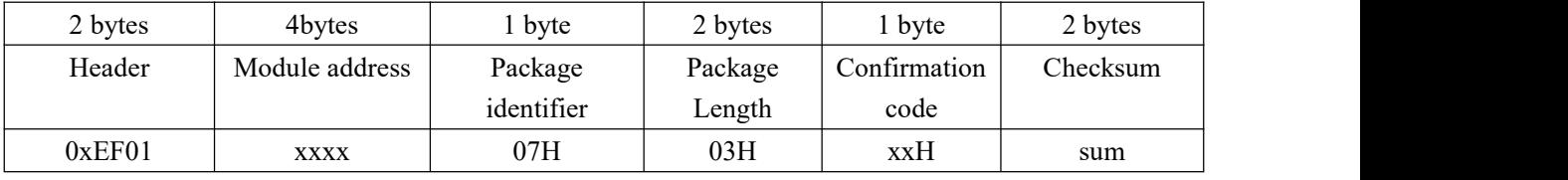

Note: Confirmation code = 00H: Correct password;

Confirmation  $\text{code} = 01H$ : error when receiving package;

Confirmation code = 13H: Wrong password;

#### <span id="page-15-3"></span>**Set password SetPwd**

Description: Set Module's handshaking password.

Input Parameter: PassWord (4 bytes)

Return Parameter: Confirmation code (1 byte)

Instruction code: 12H

Command (or instruction) package format:

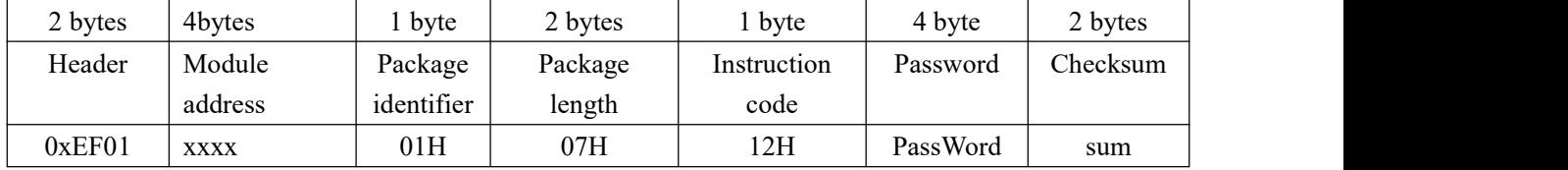

Acknowledge package format:

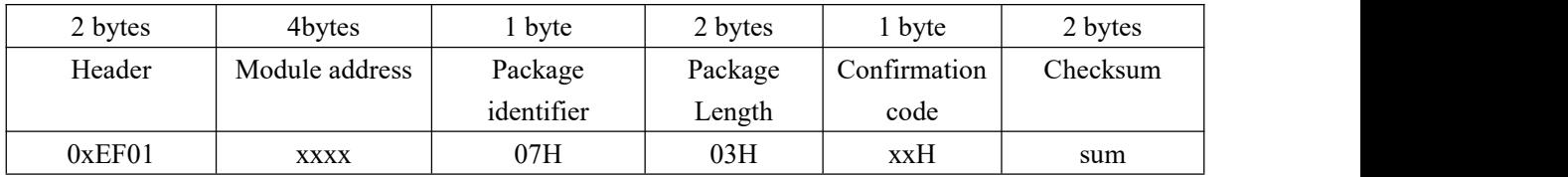

Note: Confirmation code=00H: password setting complete;

Confirmation code=01H: error when receiving package;

Confirmation code=21H: have to verify password

Confirmation code=18H: error when write FLASH

#### <span id="page-16-0"></span>**Set Module address SetAdder**

Description: Set Module address. Input Parameter: Addr Return Parameter: Confirmation code (1 byte) Instruction code: 15H Command (or instruction) package format:

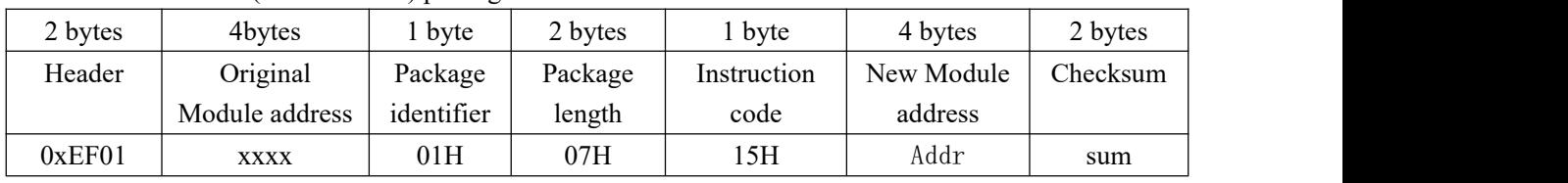

Acknowledge package format:

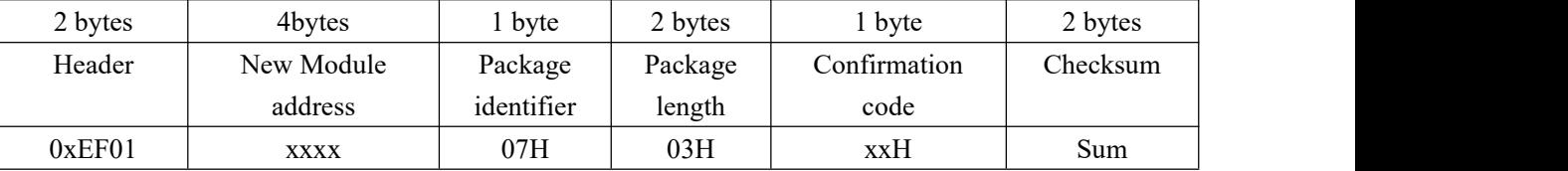

Note: Confirmation code=00H: address setting complete;

Confirmation code=01H: error when receiving package;

Confirmation code=18H: error when write FLASH

#### <span id="page-16-1"></span>**Set module system's basic parameter SetSysPara**

Description: Operation parameter settings.

Input Parameter: Parameter number+Contents

Return Parameter: Confirmation code (1 byte)

Instruction code: 0eH

Command (or instruction) package format:

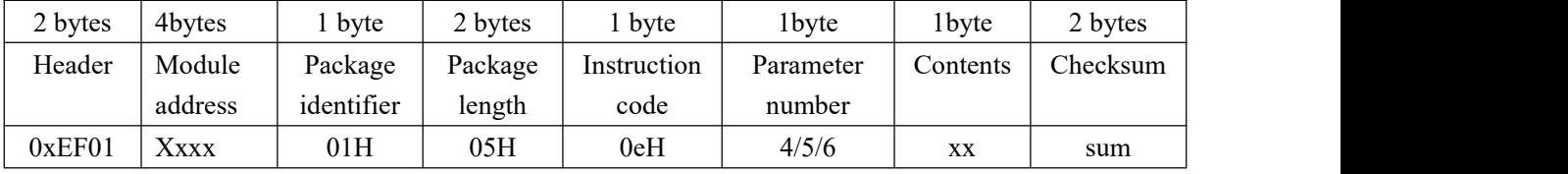

Acknowledge package format:

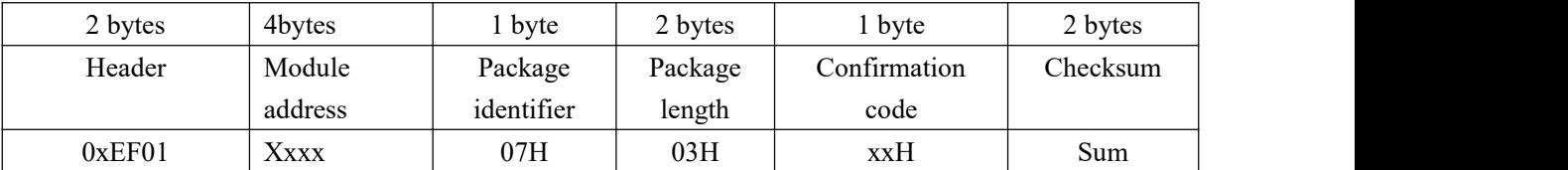

Note: Confirmation code=00H: parameter setting complete;

Confirmation code=01H: error when receiving package;

Confirmation code=1aH: wrong register number;

Confirmation code=18H: error when write FLASH

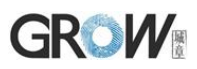

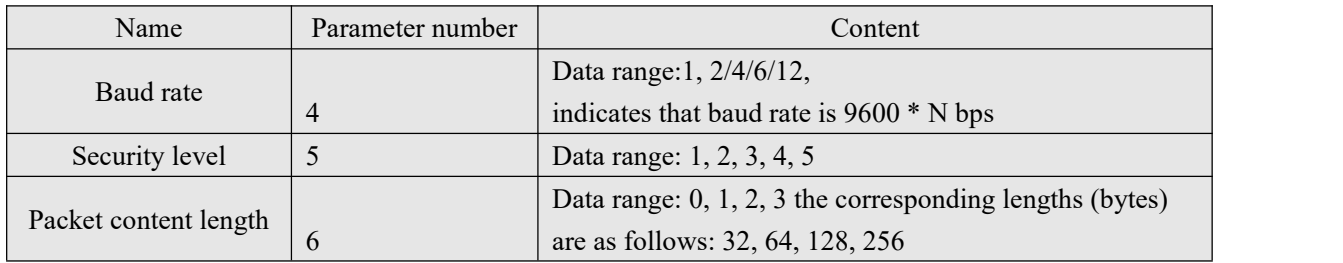

#### <span id="page-17-0"></span>**Read system Parameter ReadSysPara**

Description: Read Module's status register and system basic configuration parameters;

Input Parameter: none

Return Parameter: Confirmation code (1 byte) + basic parameter (16bytes)

Instruction code: 0fH

Command (or instruction) package format:

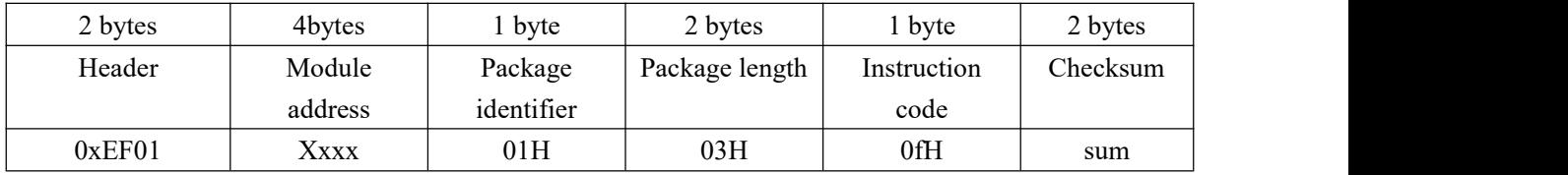

Acknowledge package format:

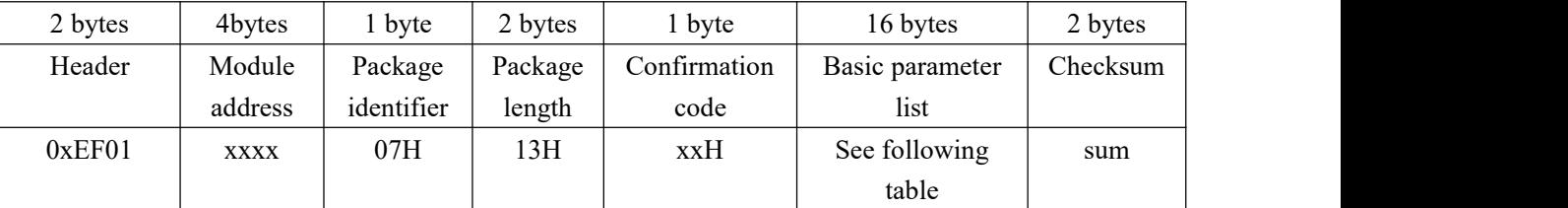

Note: Confirmation code=00H: read complete;

Confirmation code=01H: error when receiving package;

Confirmation code=18H: error when write FLASH

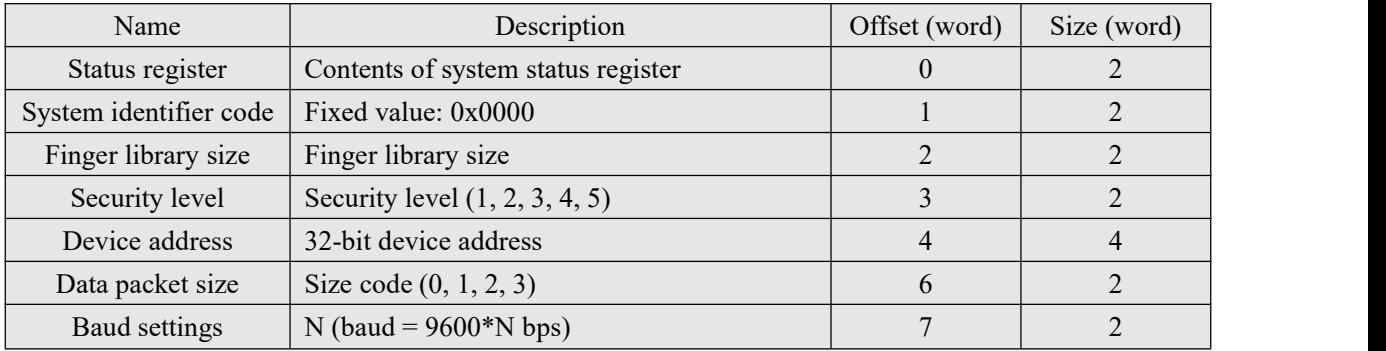

#### <span id="page-17-1"></span>**Read valid template number TempleteNum**

Description: read the current valid template number of the Module Input Parameter: none Return Parameter: Confirmation code (1 byte), template number:N Instruction code: 1dH Command (or instruction) package format:

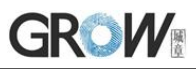

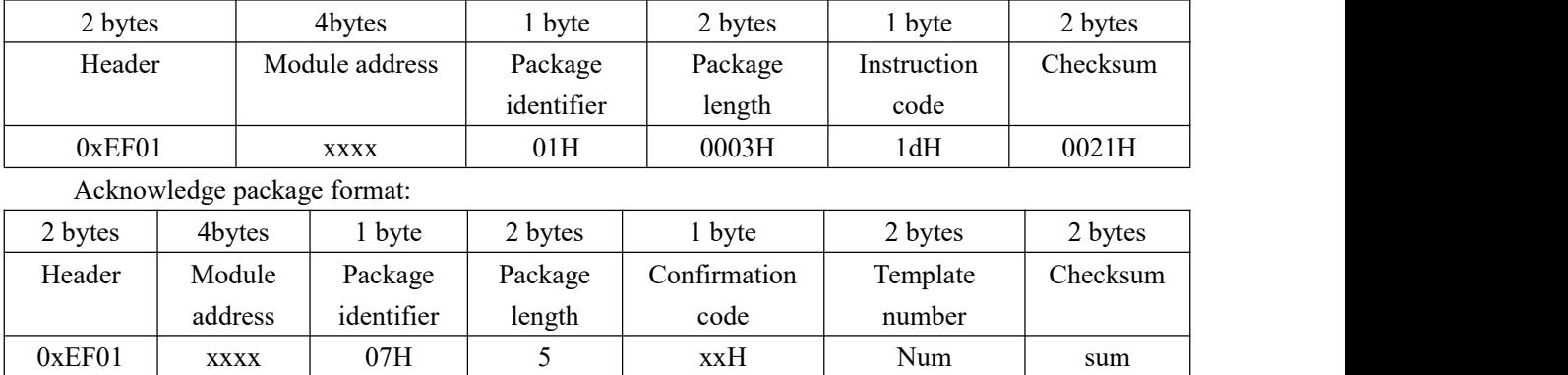

Note: Confirmation code=0x00: read success;

Confirmation  $code=0x01$ : error when receiving package;

#### <span id="page-18-0"></span>**Read fingerprint template index table ReadIndexTable (0x1F)**

Description: Read the fingerprint template index table of the module, read the index table of the fingerprint template up to 256 at a time (32 bytes)

Input Parameter: Index page

Return Parameter: Confirmation code+Fingerprint template index table Instruction code: 0x1F

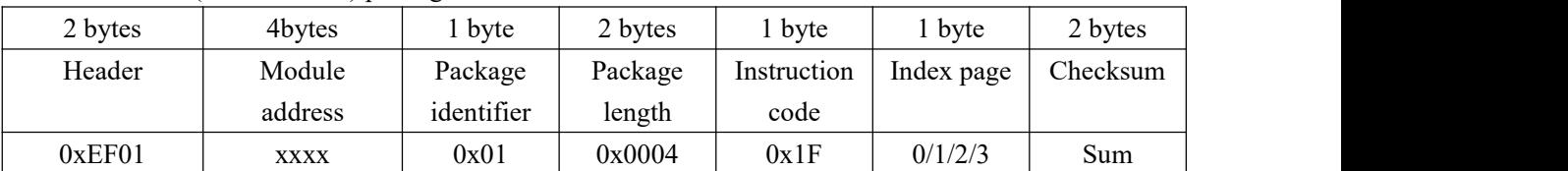

Command (or instruction) package format:

Index tables are read per page, 256 templates per page

Index page 0 means to read  $0 \sim 255$  fingerprint template index table

Index page 1 means to read  $256 \sim 511$  fingerprint template index table

Index page 2 means to read  $512 \sim 767$  fingerprint template index table

Index page 3 means to read  $768 \sim 1023$  fingerprint template index table

Acknowledge package format:

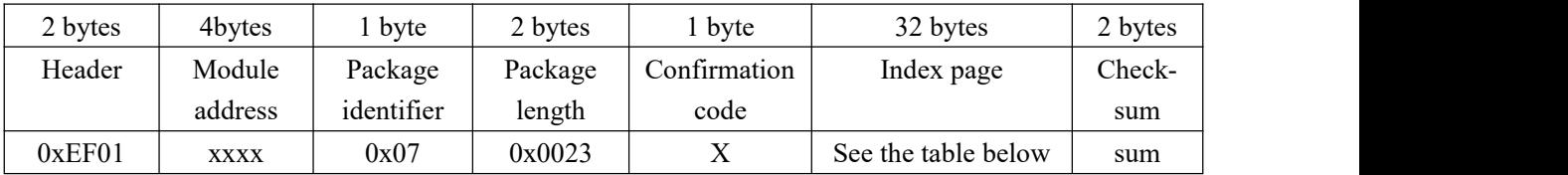

Note: Confirmation code=0x00: read complete;

Confirmation  $code=0x01$ : error when receiving package;

Index table structure: every 8 bits is a group, and each group is output starting from the high position.

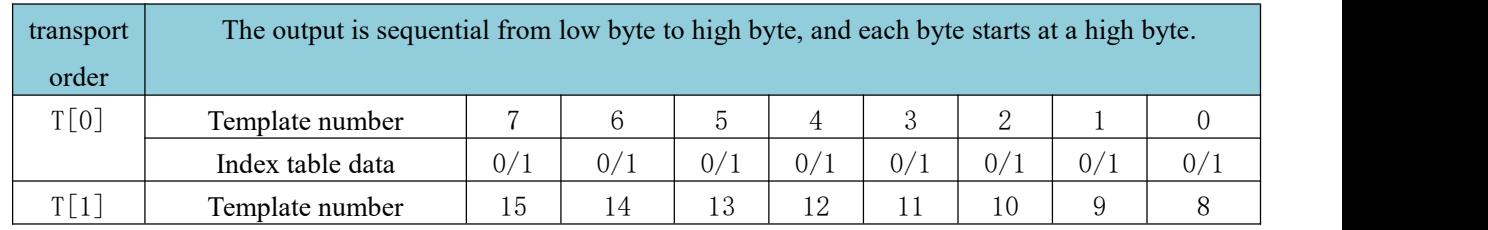

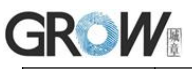

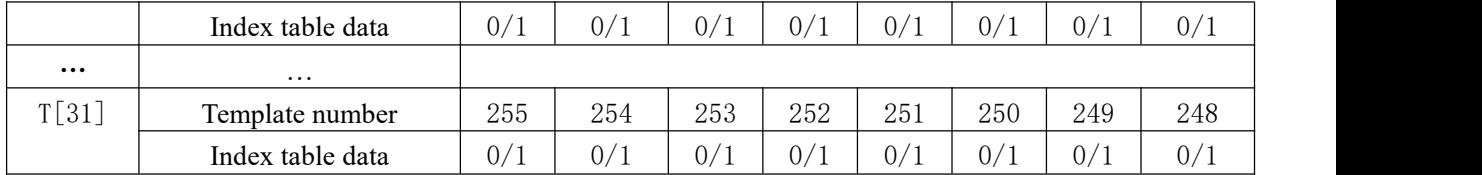

Data "0" in the index table means that there is no valid template in the corresponding position;"1" means that there is a valid template in the corresponding position.

#### <span id="page-19-0"></span>Fingerprint-processing instructions

#### <span id="page-19-1"></span>**To collect finger image GetImg**

Description: detecting finger and store the detected finger image in ImageBuffer while returning successfully confirmation code; If there is no finger, returned confirmation code would be "can't detect finger".

**The difference between GetImageEx and GetImage instruction:**

**GetImage: When the image quality is poor, return confirmation code 0x00 (the image is successfully captured).**

**GetImageEx: When image quality is poor, return confirmation code 0x07 (image quality is too poor).**

Input Parameter: none

Return Parameter: Confirmation code (1 byte)

Instruction code: 01H

Command (or instruction) package format:

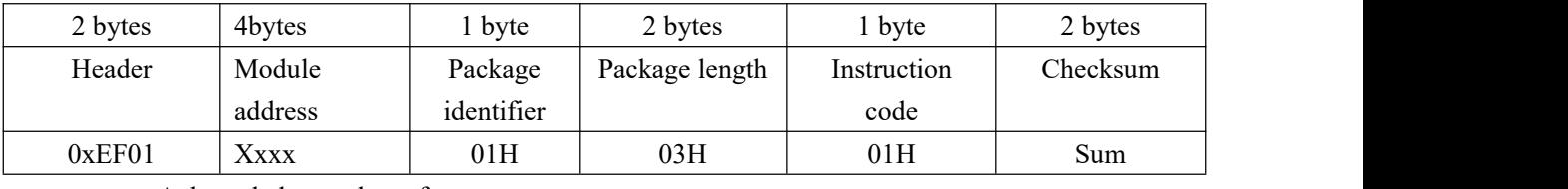

Acknowledge package format:

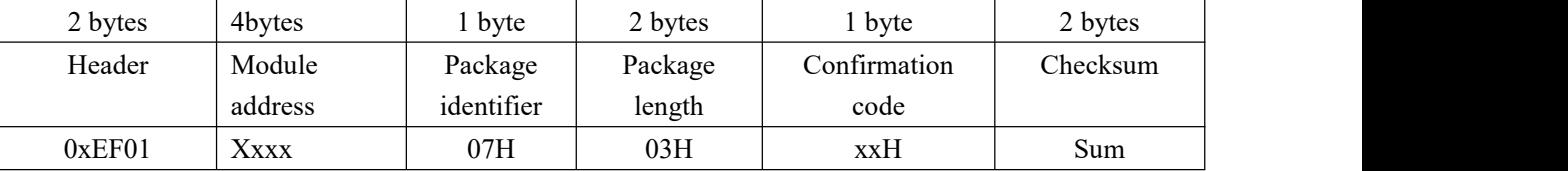

Note: Confirmation code=00H: finger collection success;

Confirmation code=01H: error when receiving package;

Confirmation code=02H: can't detect finger;

Confirmation code=03H: fail to collect finger;

#### <span id="page-19-2"></span>**Upload image UpImage**

Description: to upload the image in Img\_Buffer to upper computer.

Input Parameter: none

Return Parameter: Confirmation code (1 byte)

Instruction code: 0aH

Command (or instruction) package format:

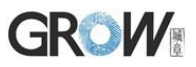

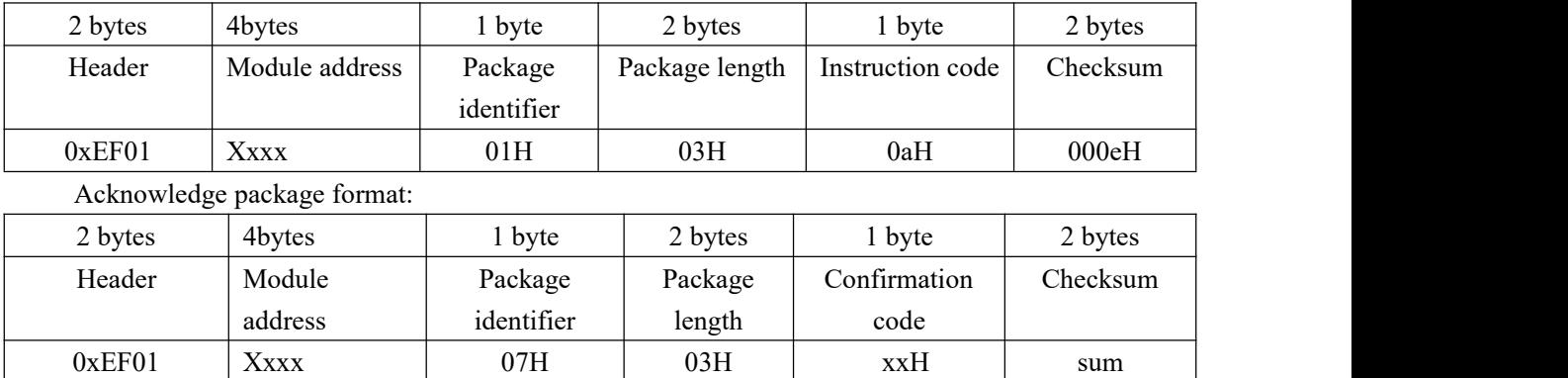

Note 1: Confirmation code=00H: ready to transfer the following data packet;

Confirmation code=01H: error when receiving package;

Confirmation code=0fH: fail to transfer the following data packet;

2. The upper computer sends the command packet, the module sends the acknowledge packet first, and then sends several data packet.

3. Packet Bytes N is determined by Packet Length. The value is 128 Bytes before delivery.

Data package format:

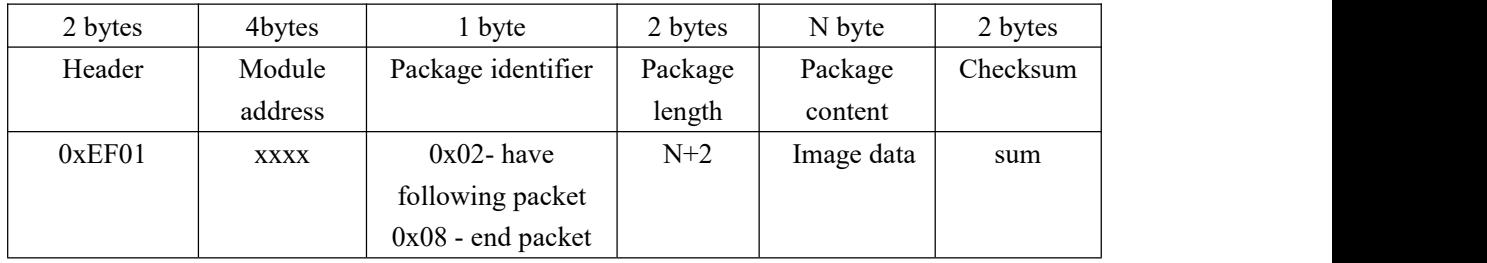

#### <span id="page-20-0"></span>**Download the image DownImage**

Description: to download image from upper computer to Img\_Buffer.

Input Parameter: none

Return Parameter: Confirmation code (1 byte)

Instruction code: 0bH

Command (or instruction) package format:

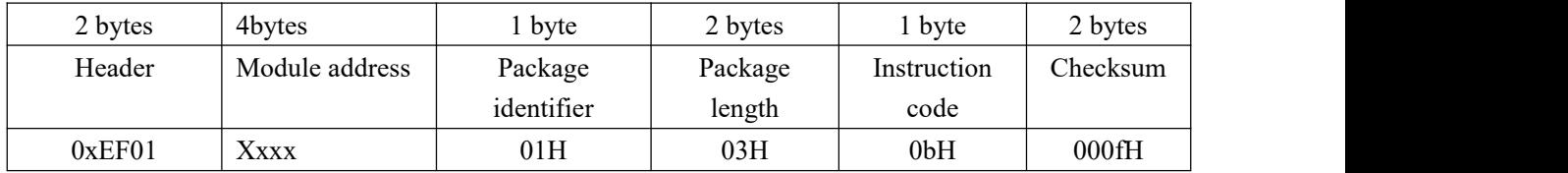

Acknowledge package format:

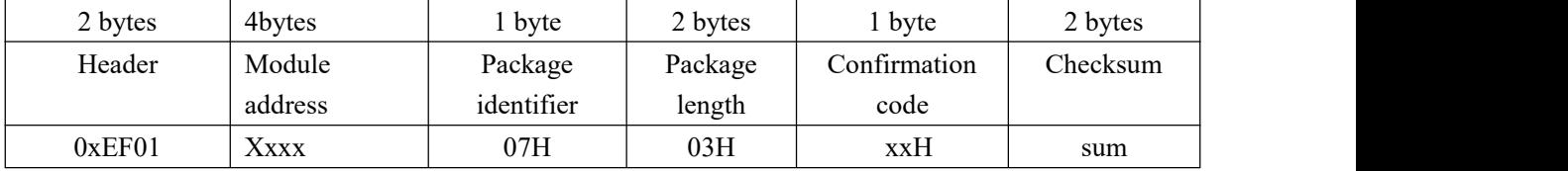

Note: 1: Confirmation code=00H: ready to transfer the following data packet;

Confirmation code=01H: error when receiving package;

Confirmation code=0eH: fail to transfer the following data packet;

2.The upper computer sends the command packet, the module sends the acknowledge

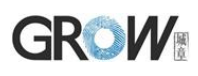

packet first, and then sends several data packet.

3.Packet Bytes N is determined by Packet Length. The value is 128 Bytes before delivery. Data package format:

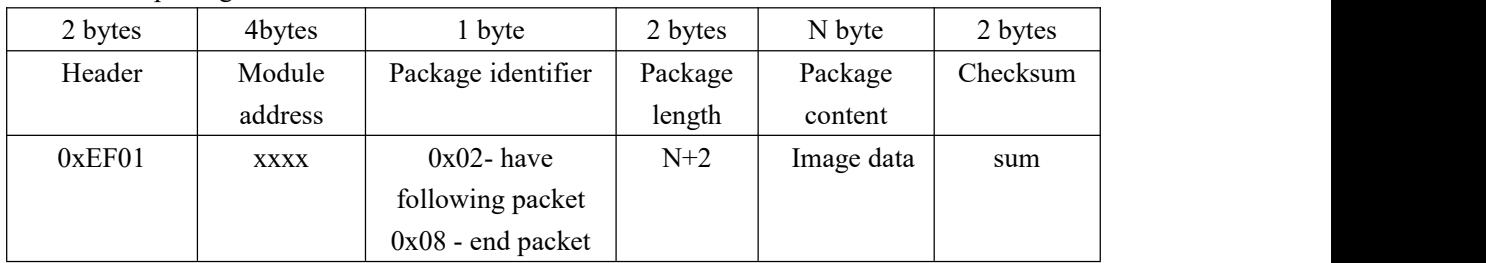

#### <span id="page-21-0"></span>**To generate character file from image Img2Tz/GenChar**

Description: to generate character file from the original finger image in ImageBuffer Input Parameter: BufferID (character file buffer number)

Return Parameter: Confirmation code (1 byte)

Instruction code: 02H

Command (or instruction) package format:

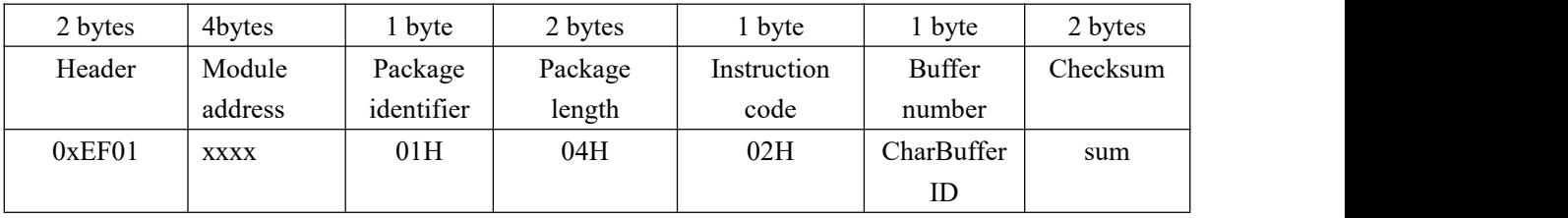

**CharBufferID: Character buffer number, range 1-6.**

**The R300-A module requires a minimum of four and amaximum of six fingerprint features for the generate template.**

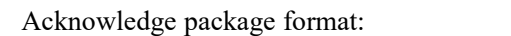

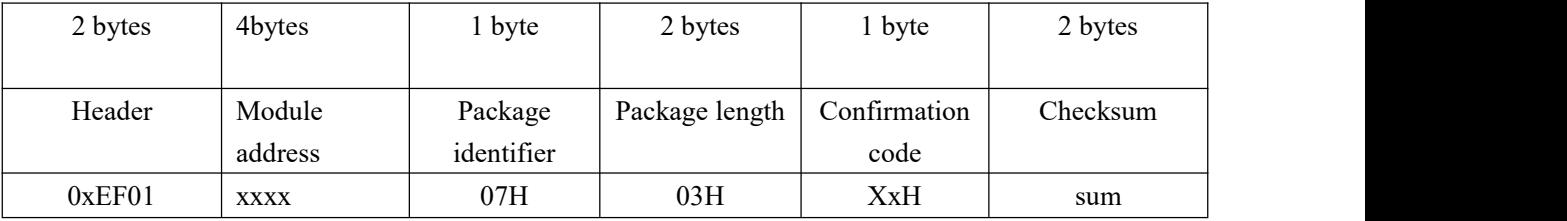

Note: Confirmation code=00H: generate character file complete;

Confirmation code=01H: error when receiving package;

Confirmation code=06H: fail to generate character file due to the over-disorderly fingerprint image;

Confirmation code=07H: fail to generate character file due to lackness of character point or over-smallness of fingerprint image;

Confirmation code=15H: fail to generate the image for the lackness of valid primary image;

#### <span id="page-21-1"></span>**To generate template RegModel**

Description: To combine information of character files from CharBuffer1 and CharBuffer2 and generate a template which is stored back in both CharBuffer1 and CharBuffer2.

Input Parameter: none

```
Return Parameter: Confirmation code (1 byte)
Instruction code: 05H
```
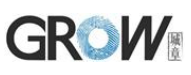

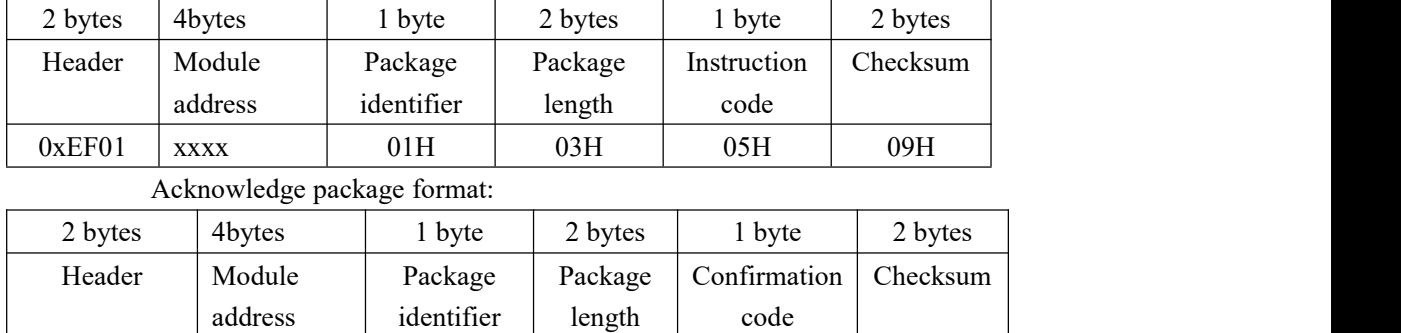

Command (or instruction) package format:

Note: Confirmation code=00H: operation success;

Confirmation code=01H: error when receiving package;

Confirmation code=0aH: fail to combine the character files. That's, the character files don't belong to one finger.

 $0xEF01$   $\times$  xxx  $07H$   $03H$   $\times$ xH  $\sim$  sum

#### <span id="page-22-0"></span>**To upload template UpChar**

Description: Upload the data in the template buffer ModelBuffer to the upper computer. Input Parameter: CharBufferID

Return Parameter: Confirmation code (1 byte)

Instruction code: 08H

Command (or instruction) package format:

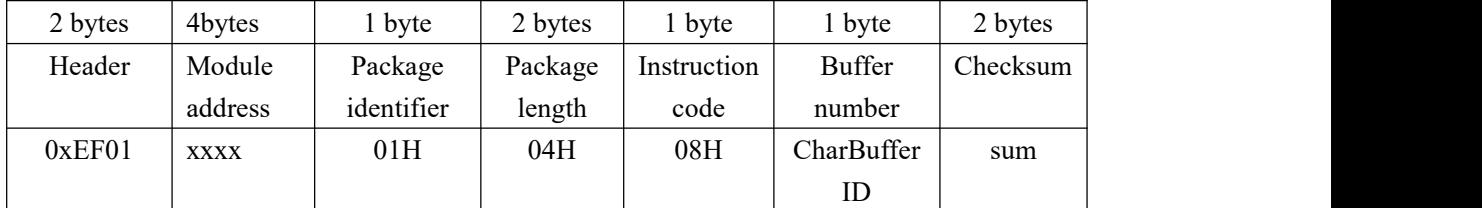

**Note: This command don't need to use the CharBufferID, so the CharBufferID can be any value between 1 and 6.**

Acknowledge package format:

| 2 bytes | 4bytes      | byte       | 2 bytes | bvte         | 2 bytes  |
|---------|-------------|------------|---------|--------------|----------|
| Header  | Module      | Package    | Package | Confirmation | Checksum |
|         | address     | identifier | length  | code         |          |
| 0xEF01  | <b>XXXX</b> | 07H        | 03H     | <b>xxH</b>   | sum      |

Note 1: Confirmation code=00H: ready to transfer the following data packet;

Confirmation code=01H: error when receiving package;

Confirmation code=0dH: error when uploading template;

Confirmation code=0fH: can not receive the following data packet

4. The upper computer sends the command packet, the module sends the acknowledge packet first, and then sends several data packet.

5. Packet Bytes N is determined by Packet Length. The value is 128 Bytes before delivery.

6: The instruction doesn't affect buffer contents.

Data package format:

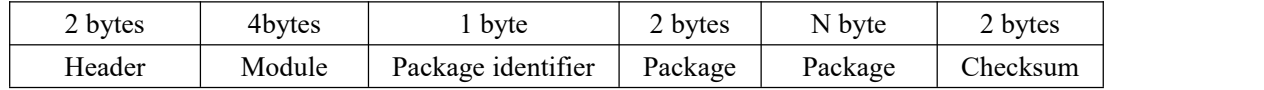

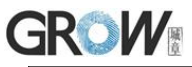

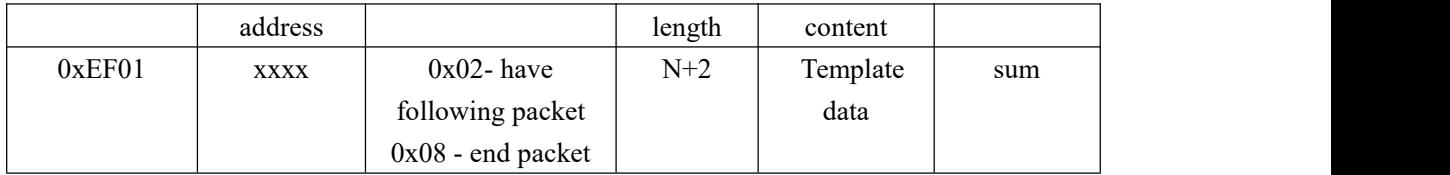

#### <span id="page-23-0"></span>**Download template DownChar**

Description: upper computer download template to module buffer

Input Parameter: CharBufferID (Buffer number)

Return Parameter: Confirmation code (1 byte)

Instruction code: 09H

Command (or instruction) package format:

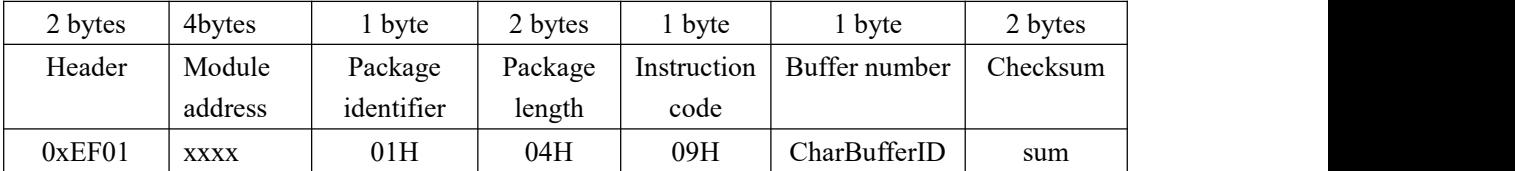

**Note: This command don't need to use the CharBufferID, so the CharBufferID can be any value between 1 and 6.**

Acknowledge package format:

Data package format:

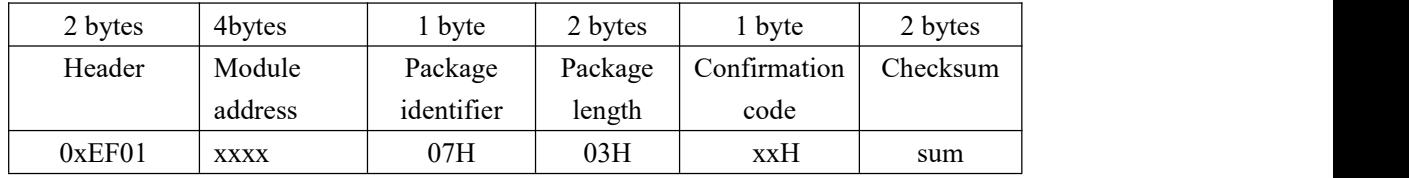

Note 1: Confirmation code=00H: ready to transfer the following data packet;

Confirmation code=01H: error when receiving package;

Confirmation code=0eH: can not receive the following data packet

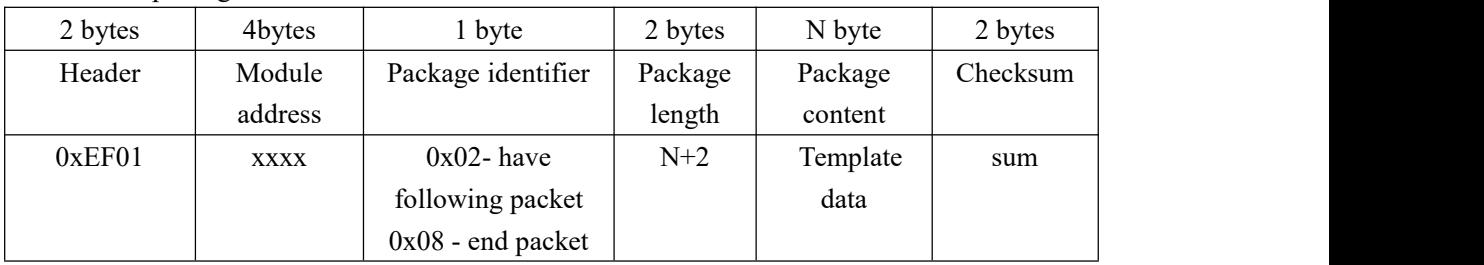

Note 2. The upper computer sends the command packet, the module sends the acknowledge packet first, and then sends several data packet.

3.Packet Bytes N is determined by Packet Length. The value is 128 Bytes before delivery.

4. The instruction doesn't affect buffer contents.

#### <span id="page-23-1"></span>**To store template Store**

Description: to store the template of specified buffer (Buffer1/Buffer2) at the designated location of Flash library. Input Parameter: CharBufferID, ModelID

Return Parameter: Confirmation code (1 byte)

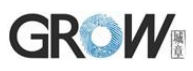

#### Instruction code: 06H Command (or instruction) package format:

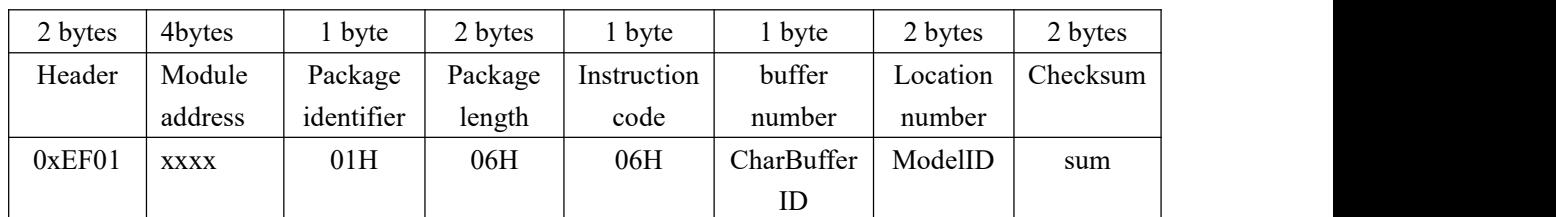

#### **Note: CharBufferID is filled with 0x01**

Acknowledge package format:

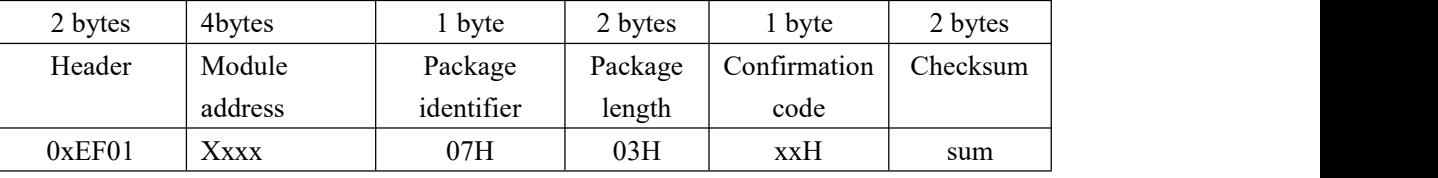

Note: Confirmation code=00H: storage success;

Confirmation code=01H: error when receiving package;

Confirmation code=0bH: addressing ModelID is beyond the finger library;

Confirmation code=18H: error when writing Flash.

#### <span id="page-24-0"></span>**To read template from Flash library LoadChar**

Description: to load template at the specified location (PageID) of Flash library to template buffer CharBuffer1/CharBuffer2

Input Parameter: CharBufferID, ModelID

Return Parameter: Confirmation code (1 byte)

Instruction code: 07H

Command (or instruction) package format:

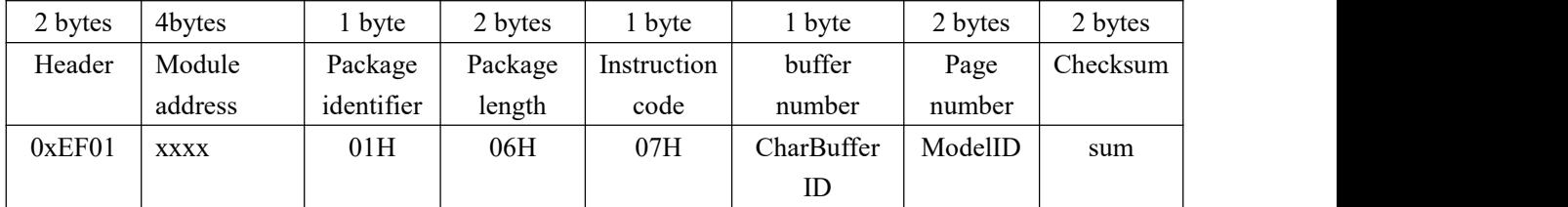

#### **Note: CharBufferID is filled with 0x01**

Acknowledge package format:

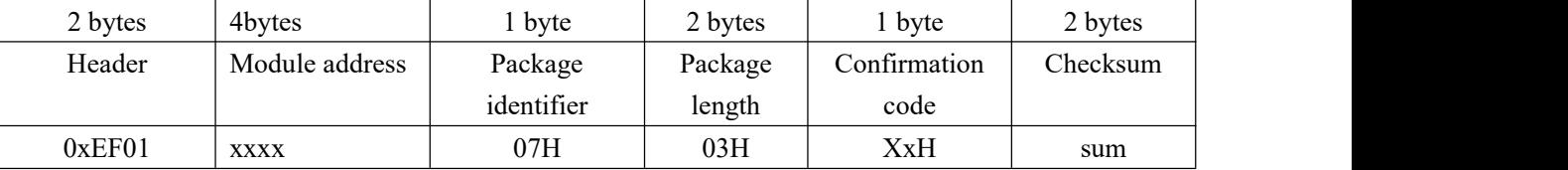

Note: Confirmation code=00H: load success;

Confirmation code=01H: error when receiving package;

Confirmation code=0cH: error when reading template from library or the readout template is invalid;

Confirmation code=0BH: addressing ModelID is beyond the finger library;

#### <span id="page-25-0"></span>**To delete template DeletChar**

Description: to delete a segment (N) of templates of Flash library started from the specified location (or PageID);

Input Parameter: StartID + Num

Return Parameter: Confirmation code (1 byte)

Instruction code: 0cH

Command (or instruction) package format:

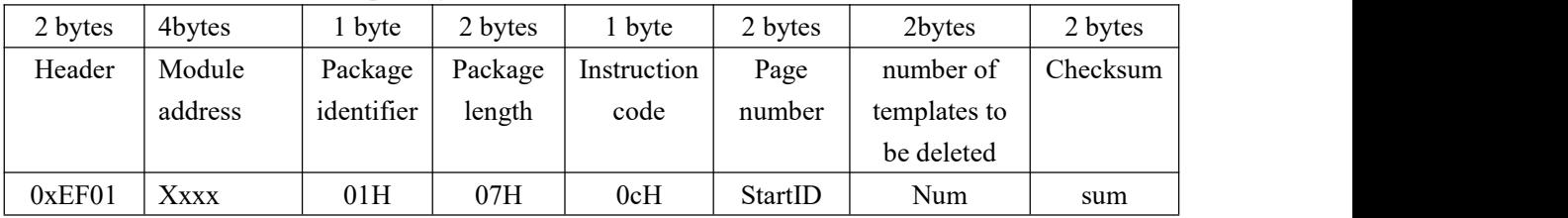

Acknowledge package format:

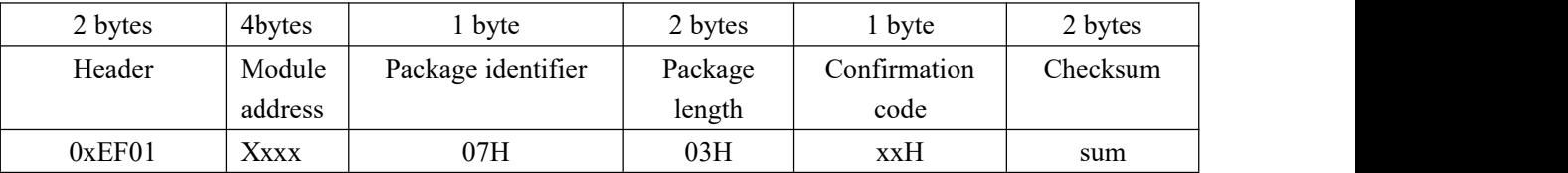

Note: Confirmation code=00H: delete success;

Confirmation code=01H: error when receiving package;

Confirmation code=10H: faile to delete templates;

Confirmation code=18H: error when write FLASH

#### <span id="page-25-1"></span>**To empty finger library Empty**

Description: to delete all the templates in the Flash library

Input Parameter: none

Return Parameter: Confirmation code (1 byte)

Instruction code: 0dH

Command (or instruction) package format:

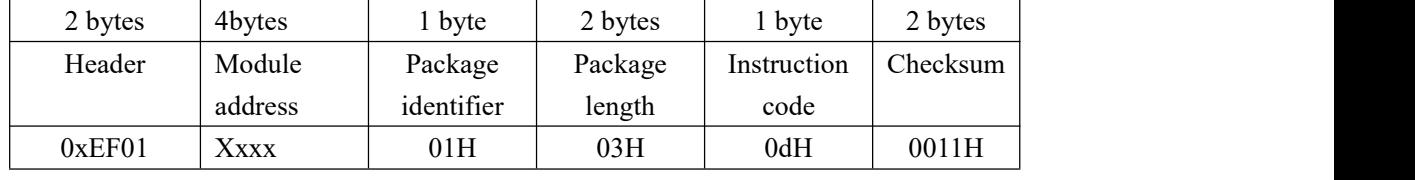

Acknowledge package format:

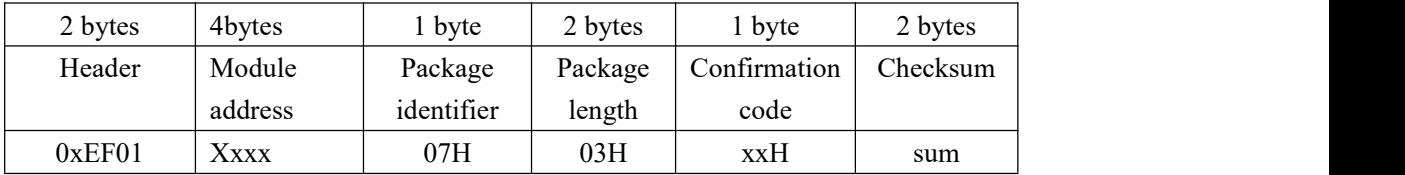

Note: Confirmation code=00H: empty success;

Confirmation code=01H: error when receiving package;

Confirmation code=11H: fail to clear finger library;

Confirmation code=18H: error when write FLASH

#### <span id="page-26-0"></span>**To carry out precise matching of two finger templates Match**

Description: Compare the recently extracted character with the templates in the ModelBuffer, providing matching results.

Input Parameter: none

Return Parameter: Confirmation code (1 byte), matching score.

Instruction code: 03H

Command (or instruction) package format:

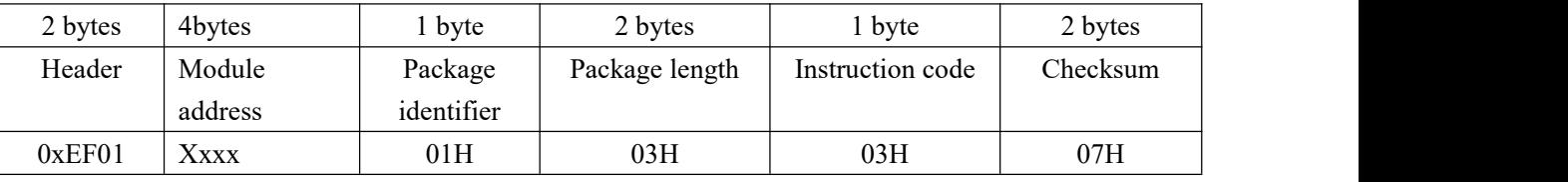

Acknowledge package format:

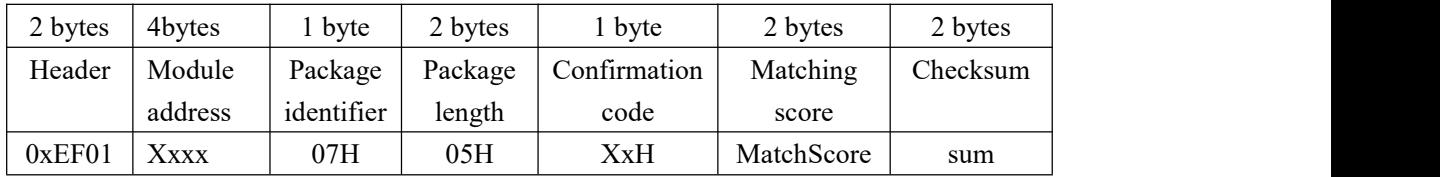

Note 1: Confirmation code=00H: templates of the two buffers are matching!

Confirmation code=01H: error when receiving package;

Confirmation code=08H: templates of the two buffers aren't matching:

2: The instruction doesn't affect the contents of the buffers.

#### <span id="page-26-1"></span>**To search finger library Search**

Description: to search the whole finger library for the template that matches the one in CharBuffer1 or CharBuffer2. When found, PageID will be returned.

Input Parameter: CharBufferID + StartID + Num

Return Parameter: Confirmation code+ModelID(template number)+ MatchScore

Instruction code: 04H

Command (or instruction) package format:

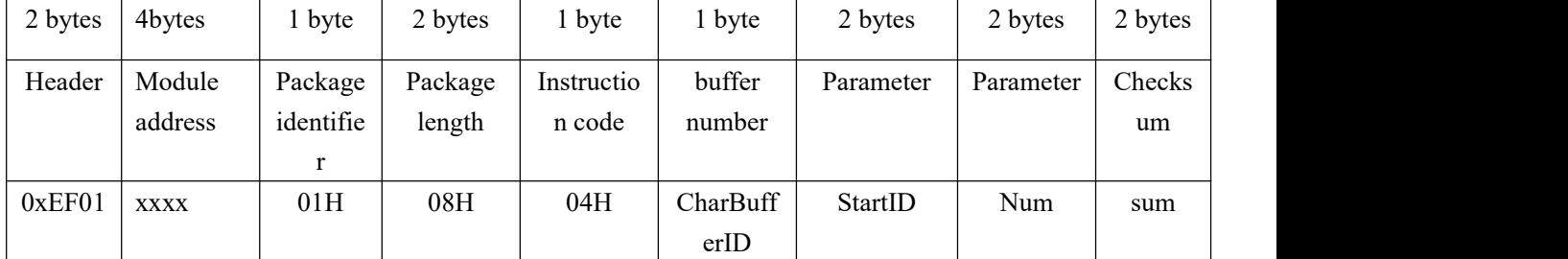

#### **Note: CharBufferID is filled with 0x01**

Acknowledge package format:

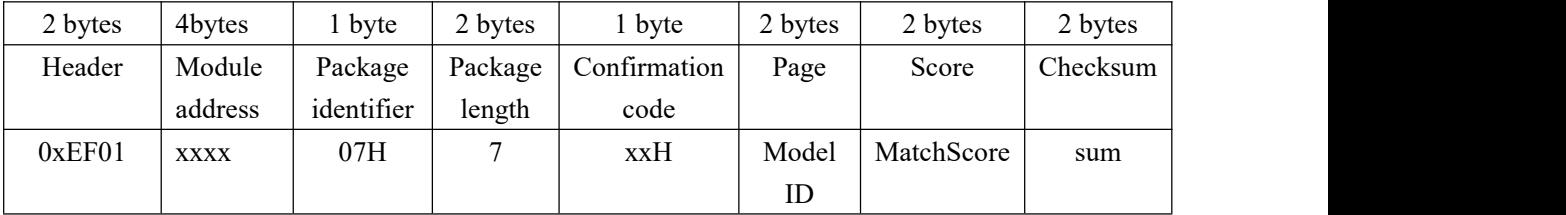

Note 1: Confirmation code=00H: found the matching finer;

Confirmation code=01H: error when receiving package;

Confirmation code=09H: No matching in the library (both the PageID and

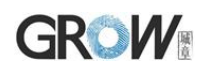

matching score are 0);

2: The instruction doesn't affect the contents of the buffers.

#### <span id="page-27-0"></span>**Fingerprint image collection extension command GetImageEx(0x28)**

Description: Detect the finger, record the fingerprint image and store it in ImageBuffer, return it and record the successful confirmation code; If no finger is detected, return no finger confirmation code(the module responds quickly to each instruction,therefore, for continuous detection, cycle processing is required, which can be limited to the number of cycles or the total time).

**Differences between GetImageEx and the GetImage:**

**GetImage: return the confirmation code 0x00 when the image quality is too bad (image collection succeeded)**

**GetImageEx: return the confirmation code 0x07 when the image quality is too bad (poor collection quality)**

Input Parameter: none

Return Parameter: Confirmation code

Instruction code: 0x28

Command (or instruction) package format:

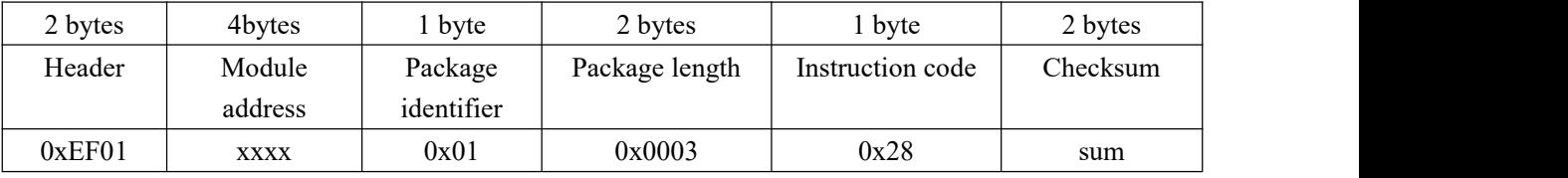

Acknowledge package format:

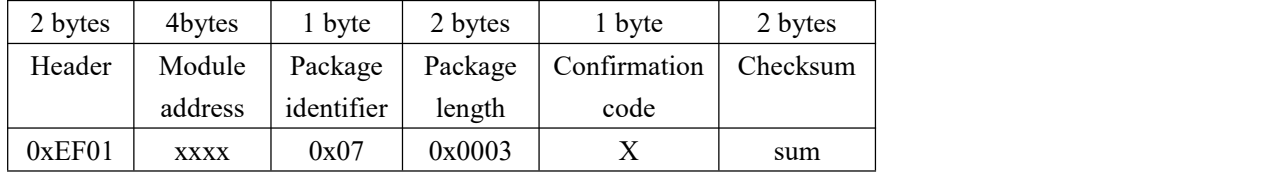

Note 1: Confirmation code=0x00: read success

Confirmation code=0x01: error when receiving package; Confirmation  $code=0x02$ : no fingers on the sensor; Confirmation code=0x03: unsuccessful entry

Confirmation code=0x07: poor image quality;

#### <span id="page-27-1"></span>**Cancel instruction Cancel(0x30)**

- Description: Cancel instruction
- Input Parameter: none

Return Parameter: Confirmation code

Instruction code: 0x30

Command (or instruction) package format:

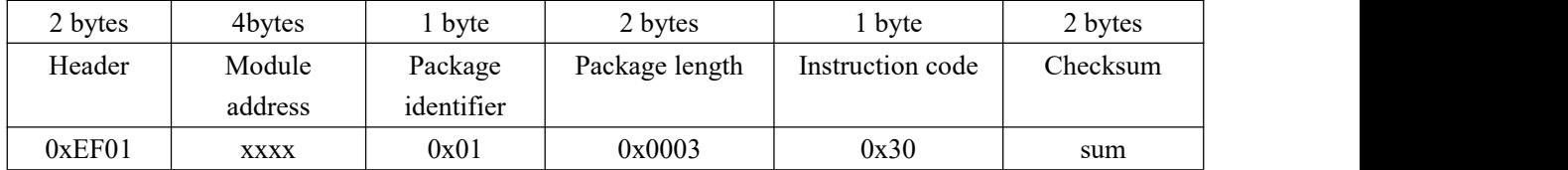

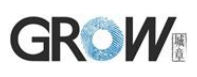

Acknowledge package format:

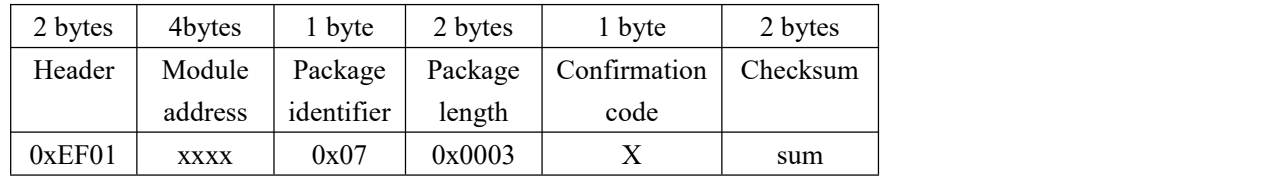

Note 1: Confirmation code=0x00: cancel setting successful Confirmation code=other: cancel setting failed

#### <span id="page-28-0"></span>**HandShake HandShake (0x40)**

Description: Send handshake instructions to the module. If the module works normally, the confirmation code 0x00 will be returned. The upper computer can continue to send instructions to the module.If the confirmation code is other or no reply, it means that the device is abnormal.

Input Parameter: none

Return Parameter: Confirmation code

Instruction code: 0x40

Command (or instruction) package format:

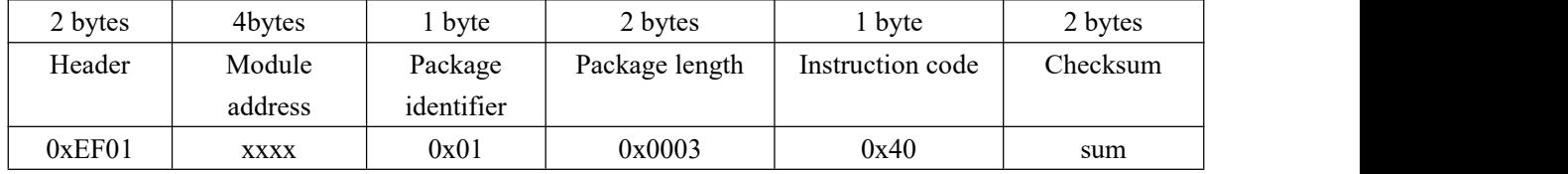

Acknowledge package format:

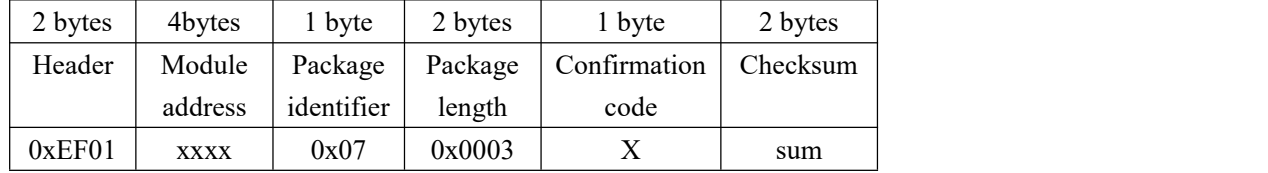

Note 1: Confirmation code=0x00: the device is normal and can receive instructions;

Confirmation code=other: the device is abnormal.

In addition, after the module is powered on, 0x55 will be automatically sent as a handshake sign. After the single-chip microcomputer detects 0x55, it can immediately send commands to enter the working state.

#### <span id="page-28-1"></span>**CheckSensor CheckSensor (0x36)**

Description: Check whether the sensor is normal

Input Parameter: none

Return Parameter: Confirmation code

Instruction code: 0x36

Command (or instruction) package format:

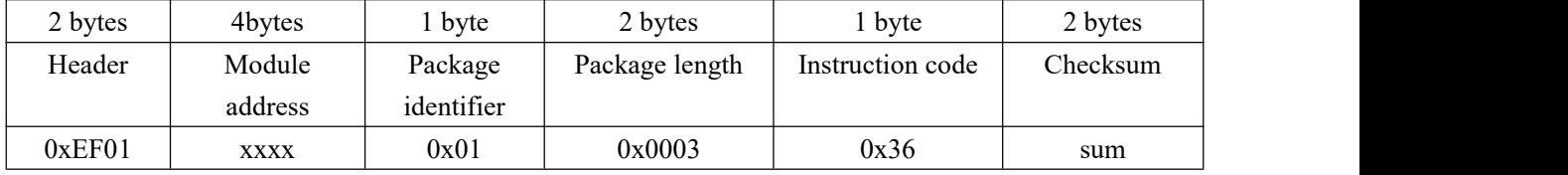

Acknowledge package format:

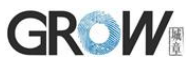

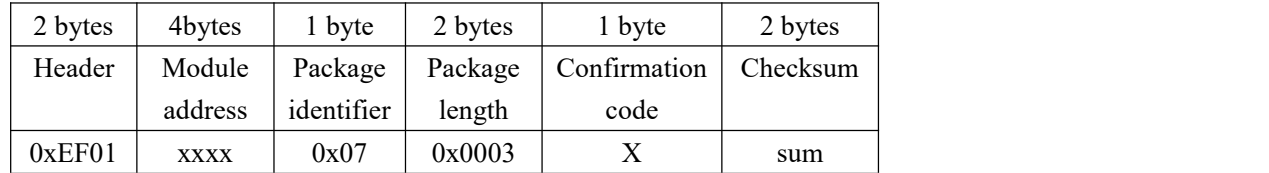

Note 1: Confirmation code=0x00: the sensor is normal:

Confirmation code=0x29: the sensor is abnormal.

#### <span id="page-29-0"></span>**Get the algorithm library version GetAlgVer (0x39)**

Description: Get the algorithm library version

Input Parameter: none

Return Parameter: Confirmation code+AlgVer(algorithm library version string)

Instruction code: 0x39

Command (or instruction) package format:

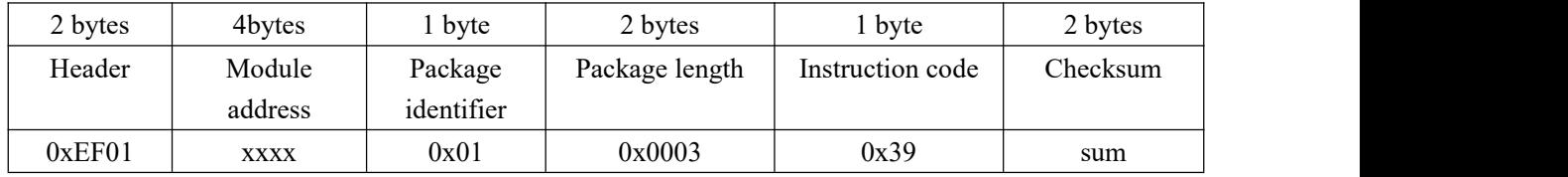

#### Acknowledge package format:

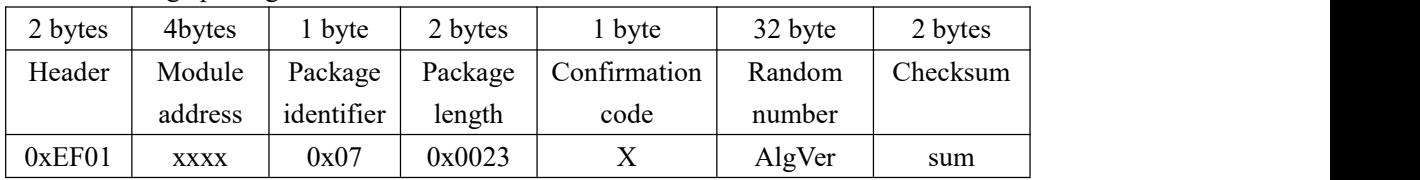

Note 1: Confirmation code=0x00: success:

Confirmation code=0x01: error when receiving package;

#### <span id="page-29-1"></span>**Get the firmware version GetFwVer (0x3A)**

Description: Get the firmware version

Input Parameter: none

Return Parameter: Confirmation code+FwVer(Firmware version string)

Instruction code: 0x3A

Command (or instruction) package format:

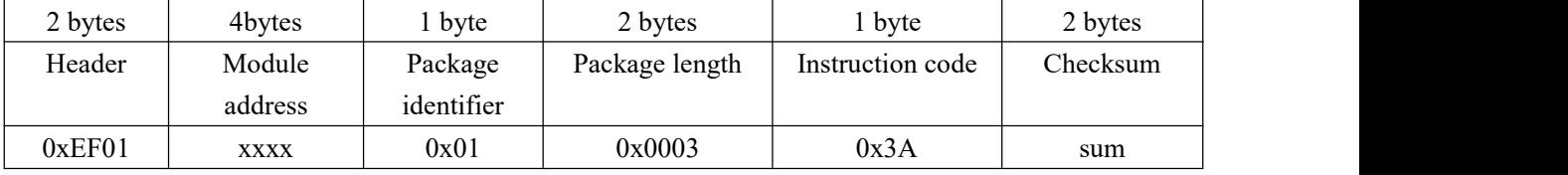

#### Acknowledge package format:

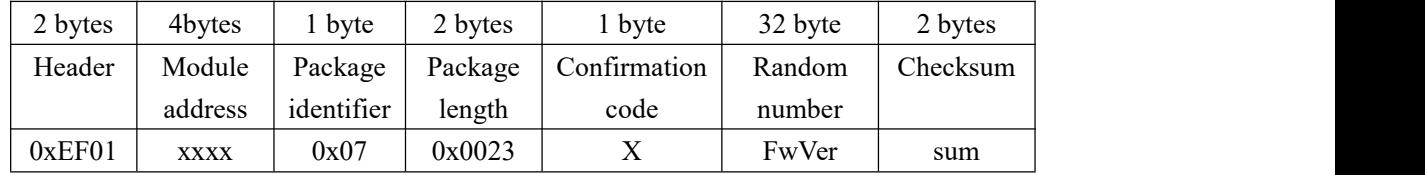

Note 1: Confirmation code=0x00: success;

Confirmation code=0x01: error when receiving package;

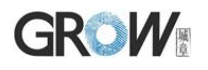

#### <span id="page-30-0"></span>**Read product information ReadProdInfo (0x3C)**

Description: Read product information

Input Parameter: none

Return Parameter: Confirmation code+ProdInfo(product information)

Instruction code: 0x3C

Command (or instruction) package format:

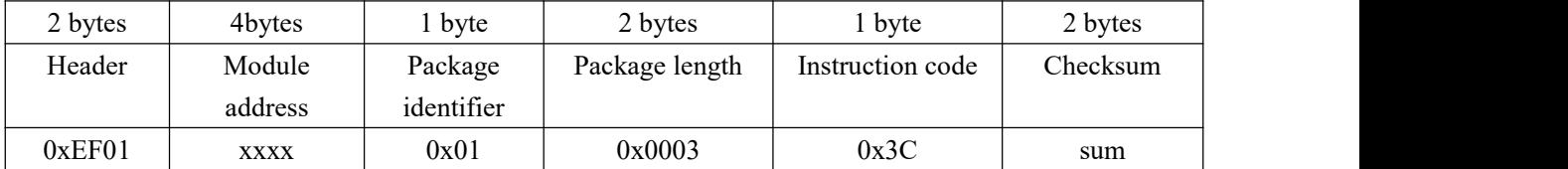

Acknowledge package format:

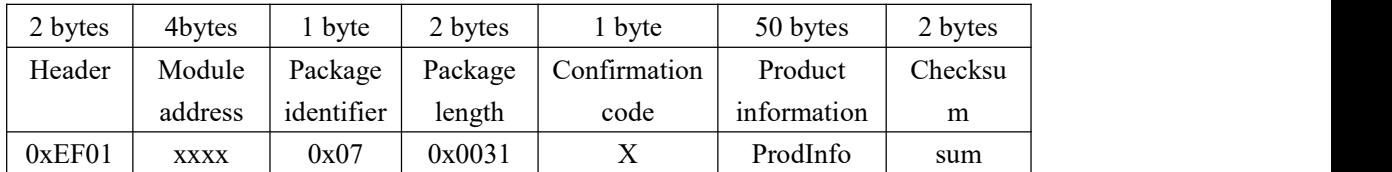

Note 1: Confirmation code=0x00: success;

Confirmation code=0x01: error when receiving package;

Product information: store in the following order.For Numbers, the high byte comes first.For a string, the insufficient part is 0x00.

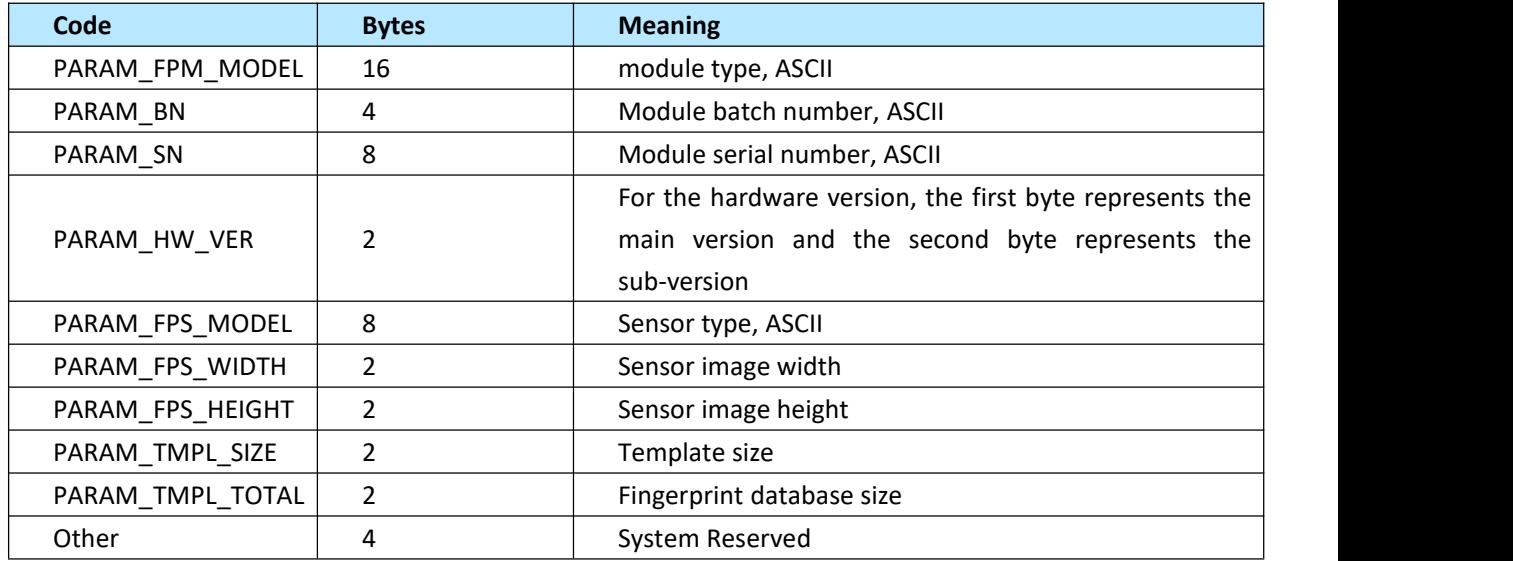

#### <span id="page-30-1"></span>**Soft reset SoftRst (0x3D)**

Description: Send soft reset instruction to the module. If the module works normally, return confirmation code 0x00, and then perform reset operation.

Input Parameter: none

Return Parameter: Confirmation code

Instruction code: 0x3D

Command (or instruction) package format:

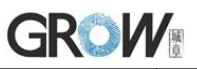

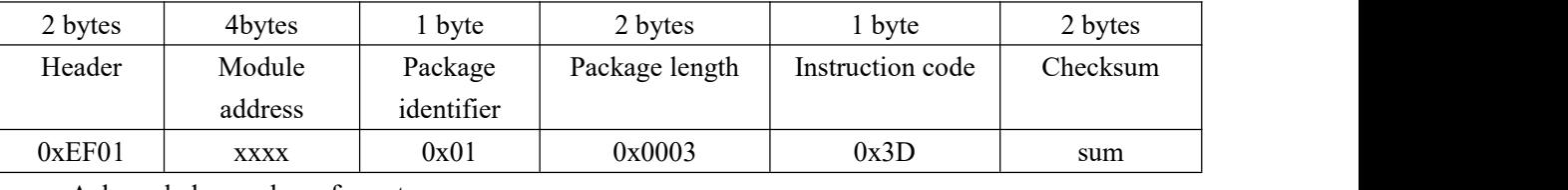

Acknowledge package format:

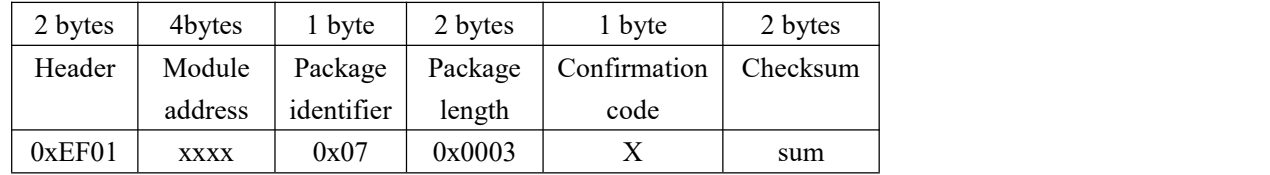

Note 1: Confirmation code=0x00: success;

Confirmation code=other: device is abnormal

After module reset, 0x55 will be automatically sent as a handshake sign. After the single-chip microcomputer detects 0x55, it can immediately send commands to enter the working state.

#### <span id="page-31-0"></span>**Aura control AuraLedConfig (0 x35)**

Description: Aura LED control Input Parameter: Control code:Ctrl; Speed; ColorIndex;Times Return Parameter: Confirmation code Instruction code: 0x35

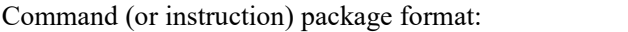

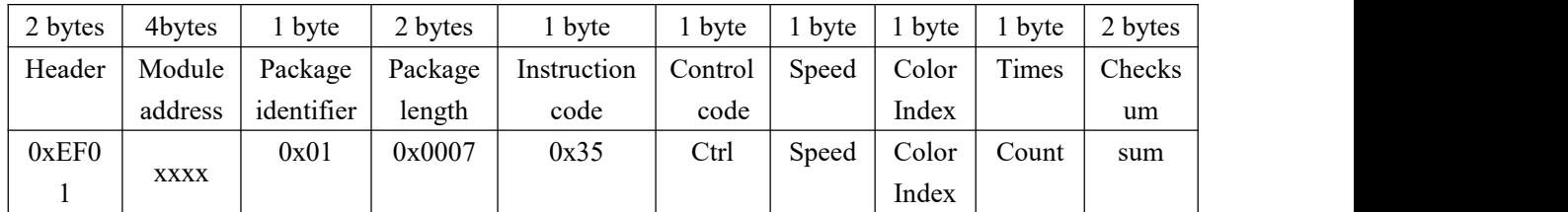

Control Code:

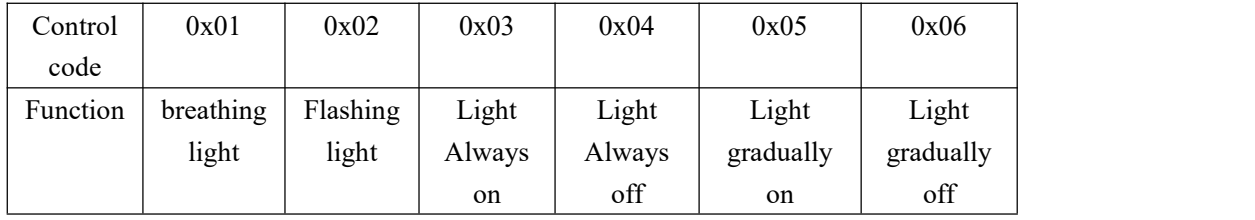

Speed: 0x00-0xff, 256 gears, Minimum 5s cycle.<br>It is effective for breathing lamp and flashing lamp, Light gradually on, Light gradually off

ColorIndex:

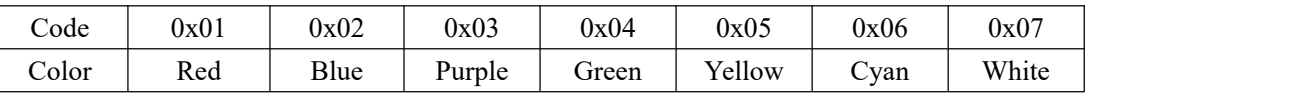

Number of cycles: 0- infinite, 1-255.

It is effective for with breathing light and flashing light.

Acknowledge package format:

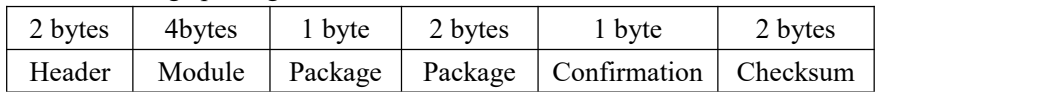

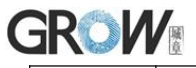

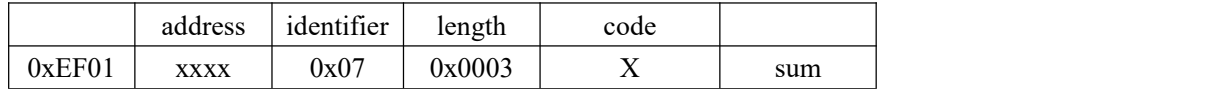

Note 1: Confirmation code=0x00: success;

Confirmation code=0x01:error when receiving package;

#### <span id="page-32-0"></span>Other instructions

#### <span id="page-32-1"></span>**To generate a random code GetRandomCode**

Description: to command the Module to generate a random number and return it to upper computer; Input Parameter: none

Return Parameter: Confirmation code (1 byte)+RandomCode

Instruction code: 14H

Command (or instruction) package format:

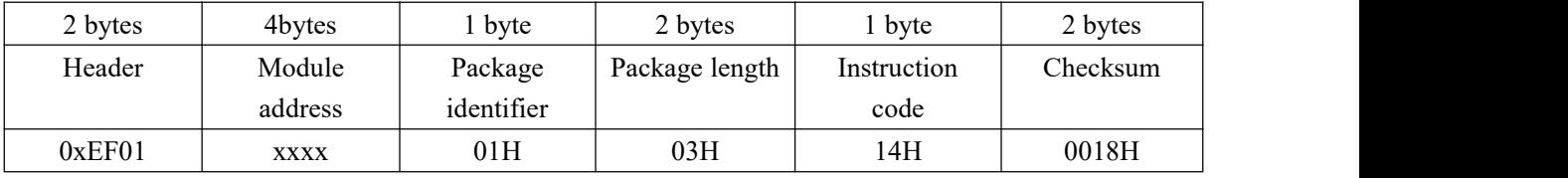

Acknowledge package format:

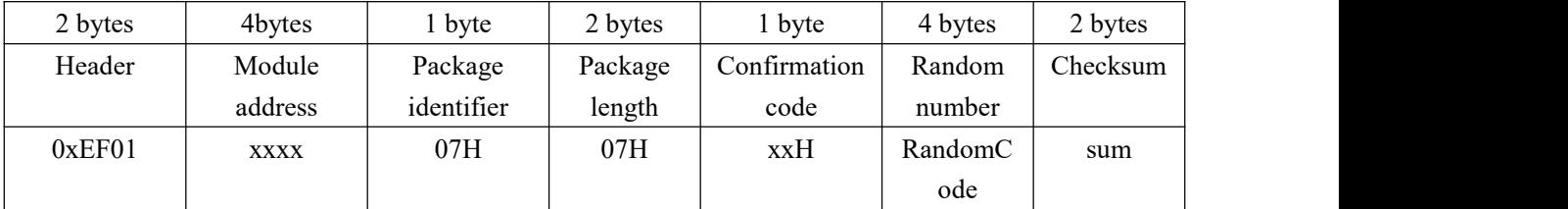

Note: Confirmation code=00H: generation success;

Confirmation code=01H: error when receiving package;

#### <span id="page-32-2"></span>**To read information page ReadInfPage**

Description: read information page(512bytes)

Input Parameter: none

Return Parameter: Confirmation code (1 byte)

Instruction code: 16H

Command (or instruction) package format:

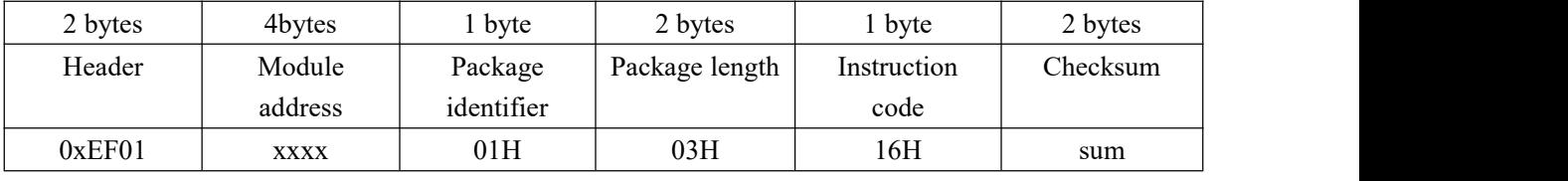

#### Acknowledge package format:

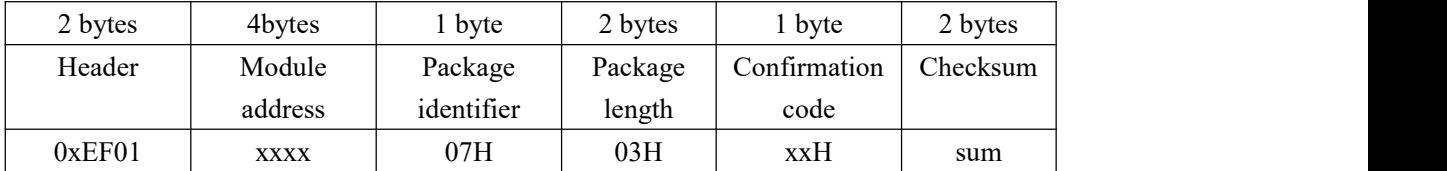

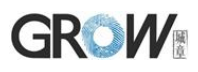

Note 1: Confirmation code=00H: ready to transfer the following data packet;

Confirmation code=01H: error when receiving package;

Confirmation code=0fH: can not transfer the following data packet;

2. The upper computer sends the command packet, the module sends the acknowledge packet first, and then sends several data packet.

3.Packet Bytes N is determined by Packet Length. The value is 128 Bytes before delivery.

4: The instruction doesn't affect buffer contents.

Data package format:

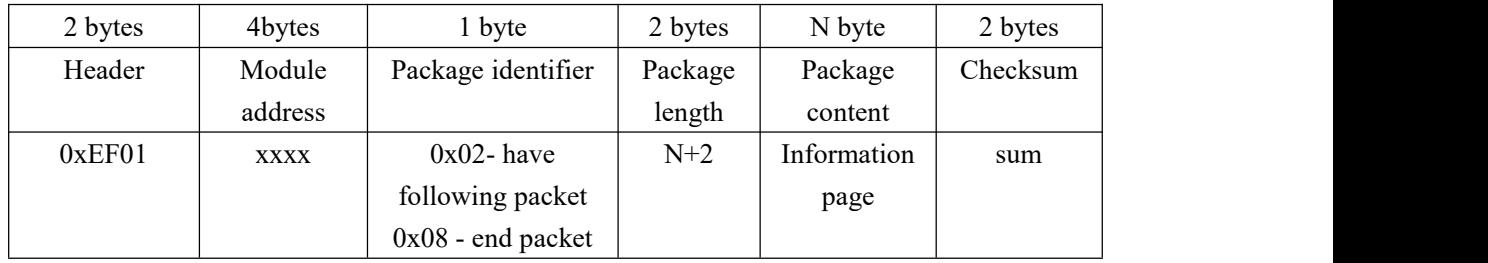

#### <span id="page-33-0"></span>**To write note pad WriteNotepad**

Description: for upper computer to write data to the specified Flash page.Also see R**eadNotepad;** Input Parameter: NotePageNum, user content (or data content)

Return Parameter: Confirmation code (1 byte)

Instruction code: 18H

Command (or instruction) package format:

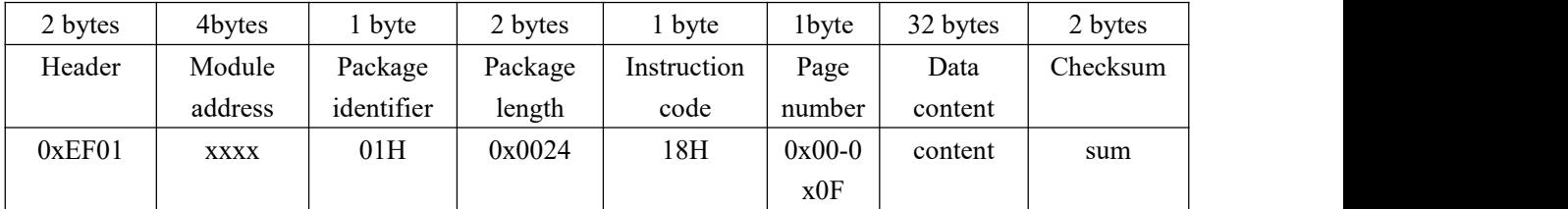

Acknowledge package format:

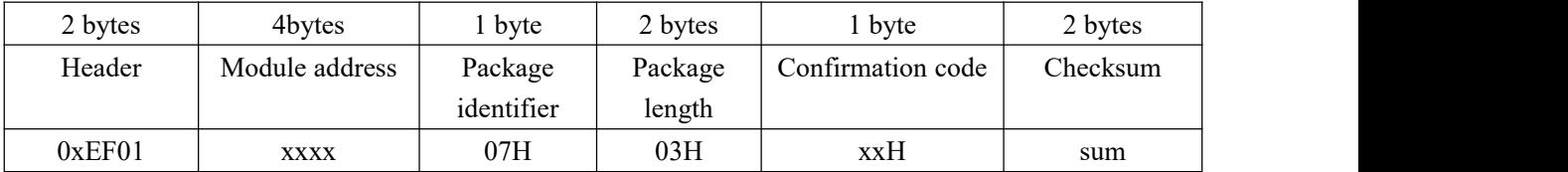

Note: Confirmation code=00H: write success;

Confirmation code=01H: error when receiving package;

Confirmation code=18H: error when write FLASH

#### <span id="page-33-1"></span>**To read note pad ReadNotepad**

Description: to read the specified page's data content;Also see **WriteNotepad**.

Input Parameter: NotePageNum

Return Parameter: Confirmation code (1 byte) + User content

Instruction code: 19H

Command (or instruction) package format:

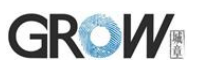

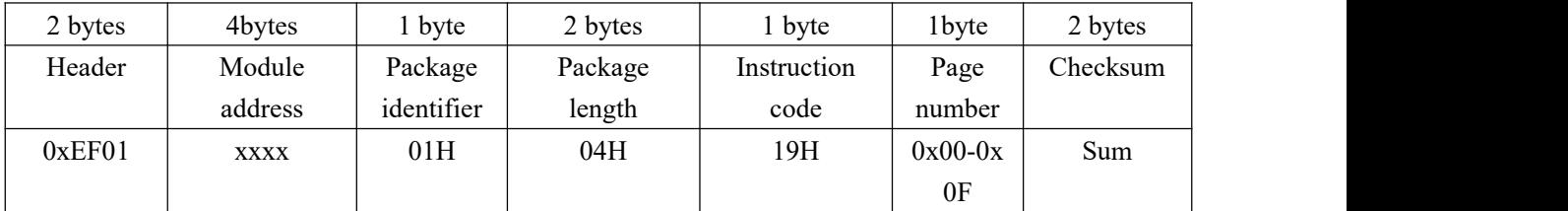

Acknowledge package format:

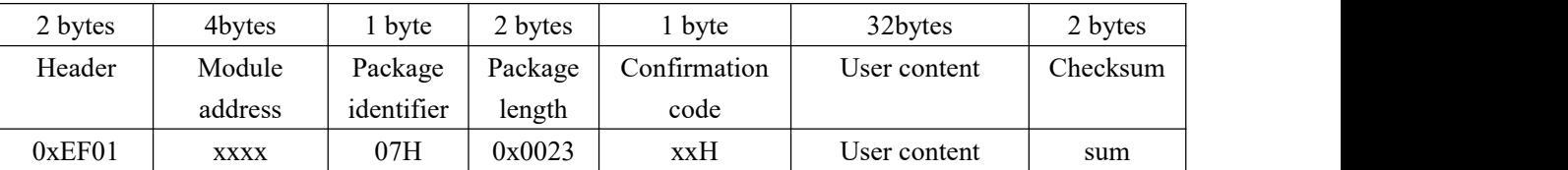

Note: Confirmation code=00H: read success;

Confirmation code=01H: error when receiving package;

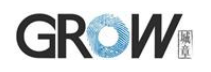

# <span id="page-35-0"></span>Ⅵ Operation Process

#### <span id="page-35-1"></span>**6.1 Basic communication flow**

<span id="page-35-2"></span>**6.1.1 Process of the UART command package**

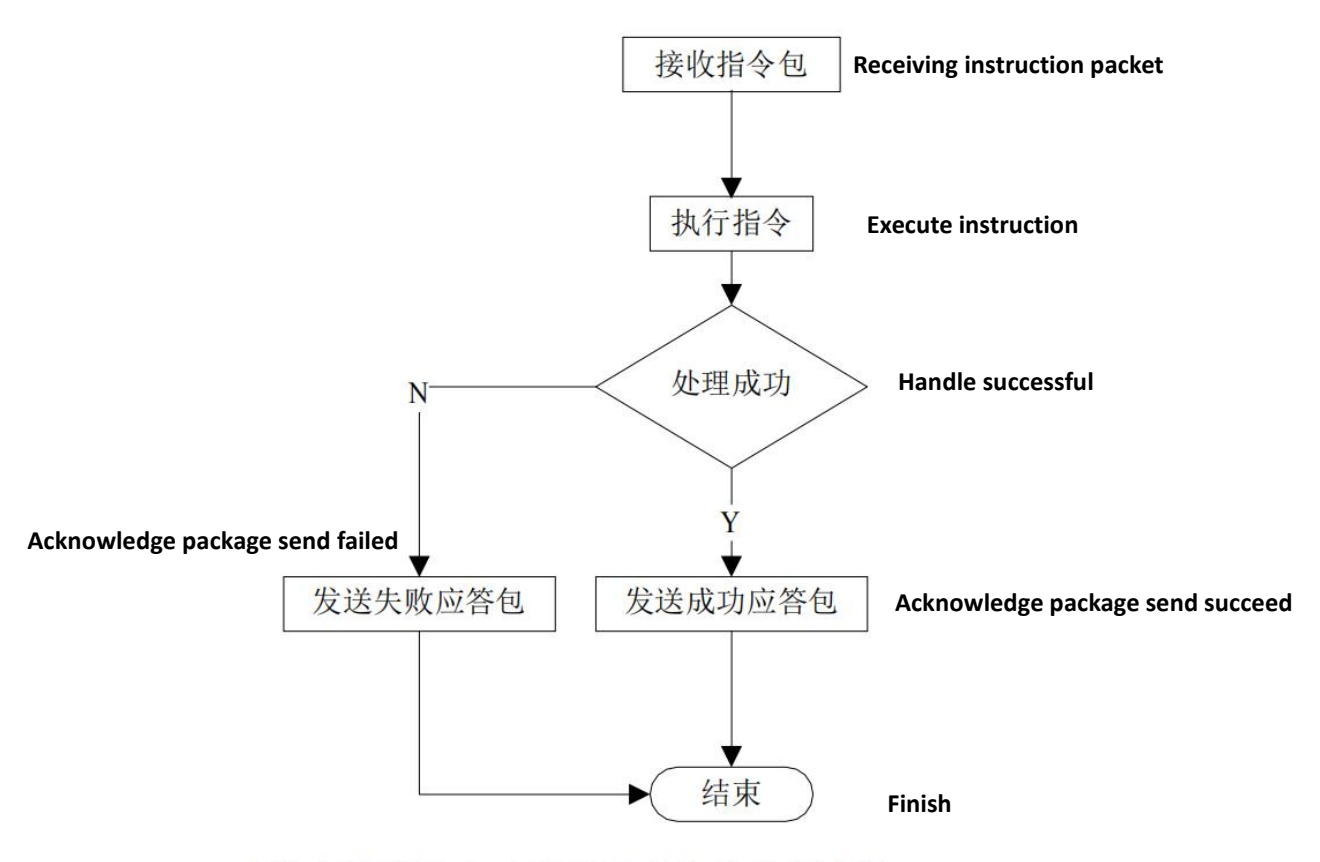

功能实现示例 1: UART命令包的处理过程

#### <span id="page-36-0"></span>**6.1.2 UART Packet Sending Process**

Before transmitting data packets, the UART should be received the instruction packet for transmitting data packets first, makes preparations for transmission, then sends a successful response packet, and finally starts transmitting the data packets. Packet mainly includes: packet header, chip address, packet identity, packet length, data and checksum.

There are two types of packet identifiers: 02H and 08H. 02H: indicates the data packet and subsequent packets. 08H: indicates the last packet, that is, the end packet. Data length is pre-set, mainly divided into: 32, 64, 128, and 256 four types.

For example, if the length of the data to be transmitted is 1K bytes and the preset length of the data packet is 128 bytes, the 1K bytes of data must be divided into eight data packets. Each packet includes: 2 bytes header, 4 bytes chip address, 1 bytes packet identifier, 2 bytes packet length, 128 bytes data and 2 bytes check sum, each packet length is 139 bytes.

In addition, of the eight packets, the packet ID of the first seven packets is 02H and the packet ID of the last end data packet is 08H. Finally, note that if the end packet does not reach 139 bytes in length, it is transmitted at the actual length and is not otherwise expanded to 139 bytes.

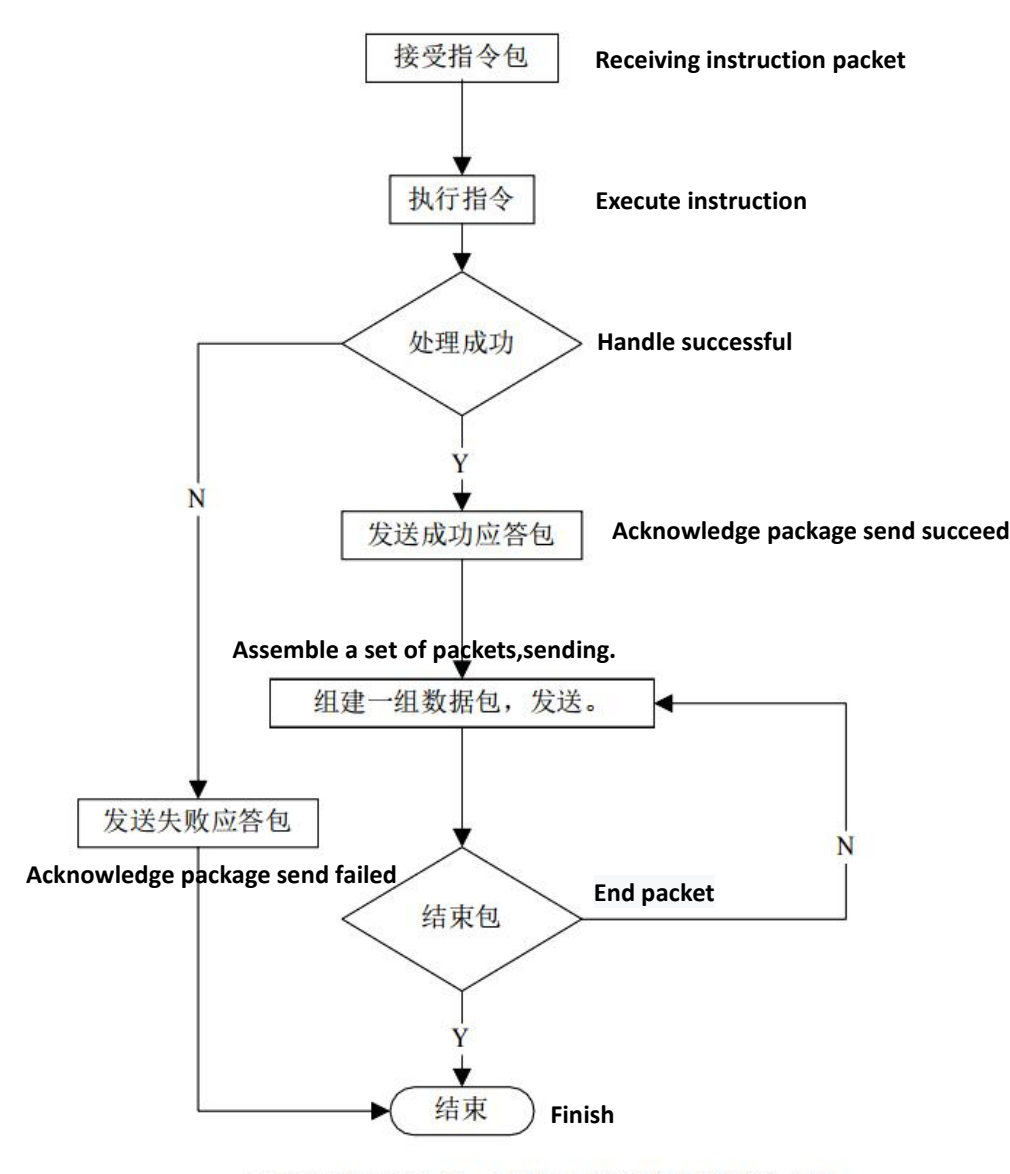

功能实现示例 2: UART 数据包的发送过程

#### <span id="page-37-0"></span>**6.1.3 UART packet receiving process**

Before transmitting data packets, the UART should be received the instruction packet for transmitting data packets first, makes preparations for transmission, then sends a successful response packet, and finally starts transmitting the data packets. Packet mainly includes: packet header, chip address, packet identity, packet length, data and checksum.

There are two types of packet identifiers: 02H and 08H. 02H: indicates the data packet and subsequent packets. 08H: indicates the last packet, that is, the end packet. Data length is pre-set, mainly divided into: 32, 64, 128, and 256 four types.

For example, if the length of the data to be transmitted is 1K bytes and the preset length of the data packet is 128 bytes, the 1K bytes of data must be divided into eight data packets. Each packet includes: 2 bytes header, 4 bytes chip address, 1 bytes packet identifier, 2 bytes packet length, 128 bytes data and 2 bytes check sum, each packet length is 139 bytes.

In addition, of the eight packets, the packet ID of the first seven packets is 02H and the packet ID of the last end data packet is 08H. Finally, note that if the end packet does not reach 139 bytes in length, it is transmitted at the actual length and is not otherwise expanded to 139 bytes.

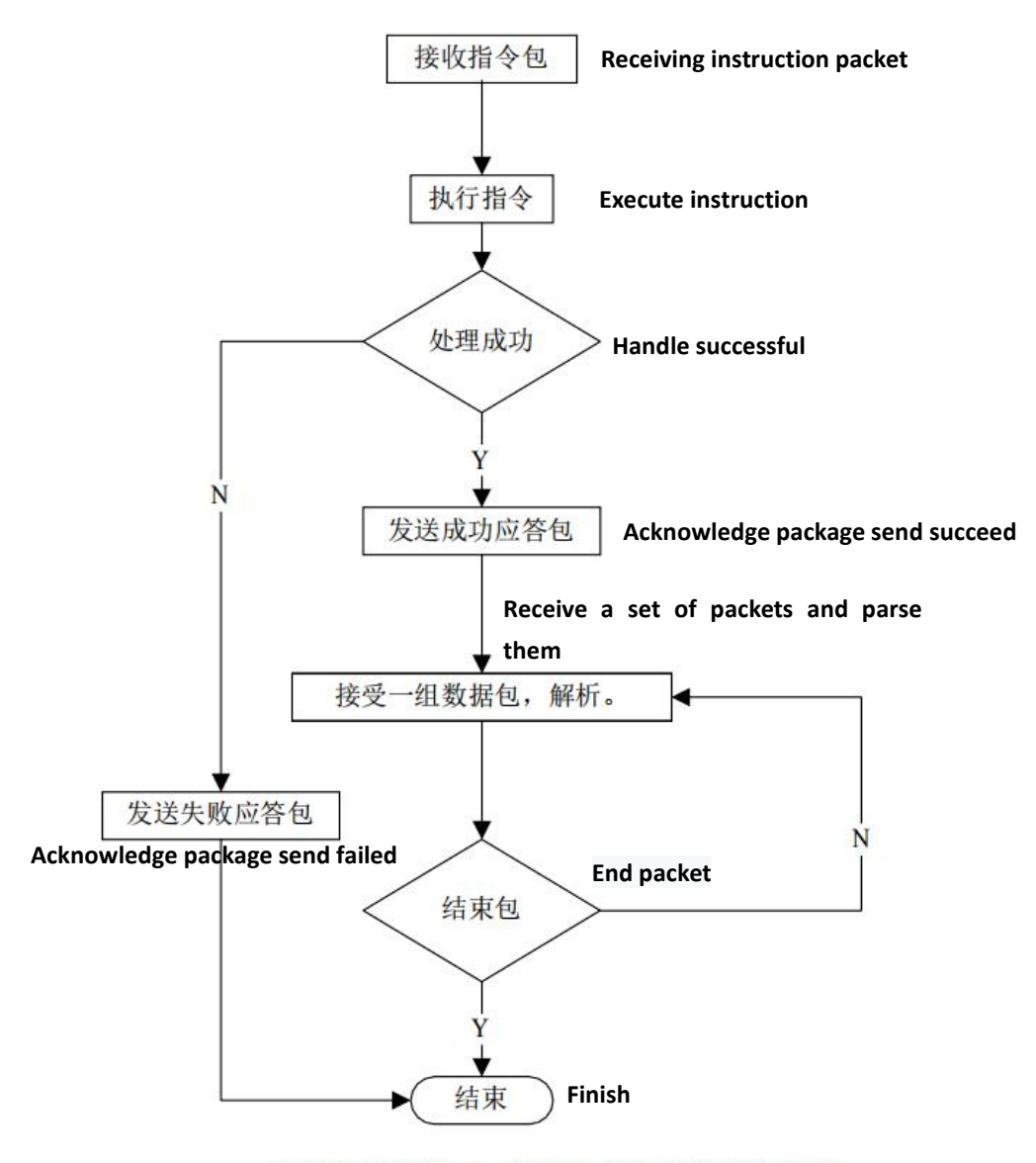

功能实现示例 3: UART 数据包的接收过程

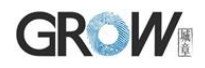

#### <span id="page-38-0"></span>**6.2 General instruction communication flow**

#### <span id="page-38-1"></span>**6.2.1 General instruction register fingerprint process**

The fingerprint registration process mainly includes: obtaining images for registration, generating features, merging features and storing templates. Usually  $N = 2$  times.

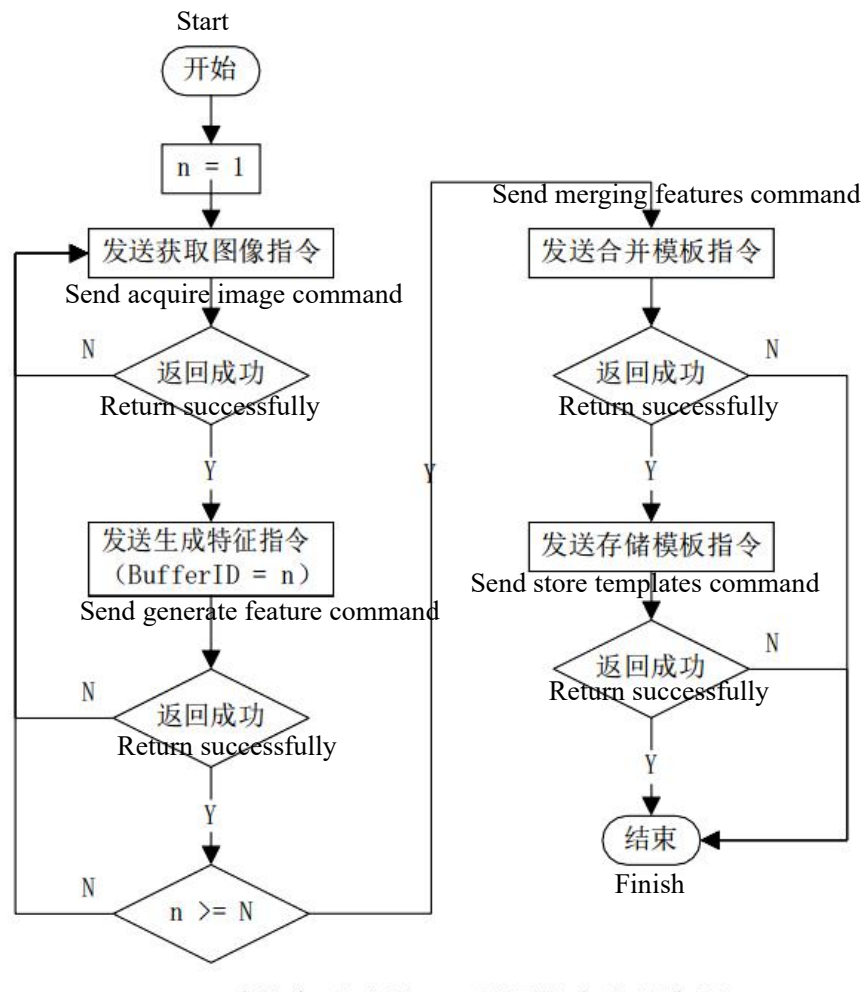

功能实现示例 4: 通用指令注册流程

When the registration logic is set to 1, register fingerprint. If the current fingerprint is similar to the fingerprint that has been included before,the confirmation code in the response packet that generates the feature command does not show success, but returns 28H, indicating that there is a correlation between the currentfingerprint feature and the previous feature. It should be noted that the mutualcomparison correlation is limited to the fingerprints included in this registration process, and will not be compared with the fingerprints in the fingerprint library.

When the registration logic is set to 2, register fingerprint. If the current fingerprint is not similar to the fingerprint that has been included before,the confirmation code in the response packet that generates the feature command does not show success, but returns 08H, indicating that there is no correlation between the current fingerprint feature and the previous feature. It should be noted that the mutual comparison correlation is limited to the fingerprints included in this registration process, and will not be compared with the fingerprints in the fingerprint library.

Whether it returns 28H or 08H, the current fingerprint feature has been successfully extracted, you can take a new map and generate features without changing the BufferID, or you can skip the current BufferID and include the next round of fingerprints.

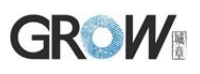

#### <span id="page-39-0"></span>**6.2.2 General instruction verity fingerprint process**

The fingerprint verification process of general instructions mainly includes: obtaining images for verification, generating features and searching fingerprints. When sending generated features and searching for fingerprints, BufferID is set to 1 by default.

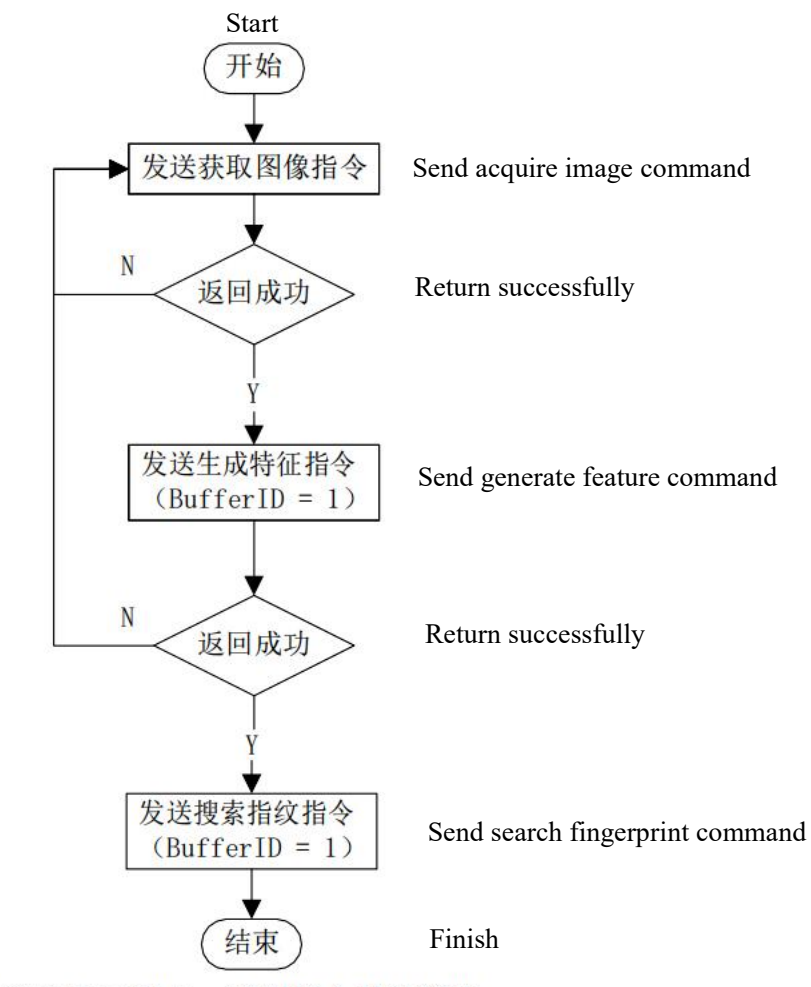

功能实现示例 5: 通用指令验证流程

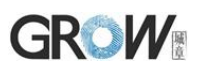

#### <span id="page-40-0"></span>**6.2.3 Read a specified template upload toFlash Fingerprint Database**

The whole process mainly includes: read template and upload templates. BufferID is set to the default value 2 when reading template and uploading feature.

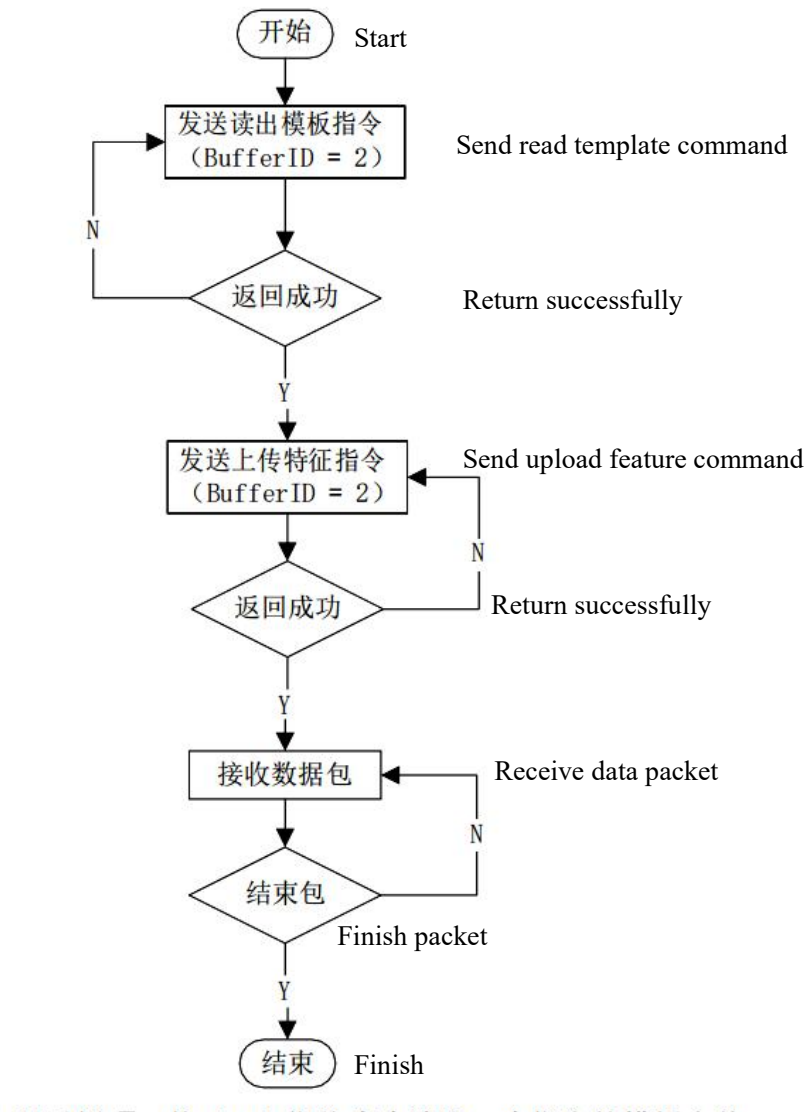

功能实现示例 7: 从 flash 指纹库中读取一个指定的模板上传

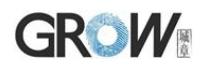

#### <span id="page-41-0"></span>**6.3 Automatic Register Fingerprint**

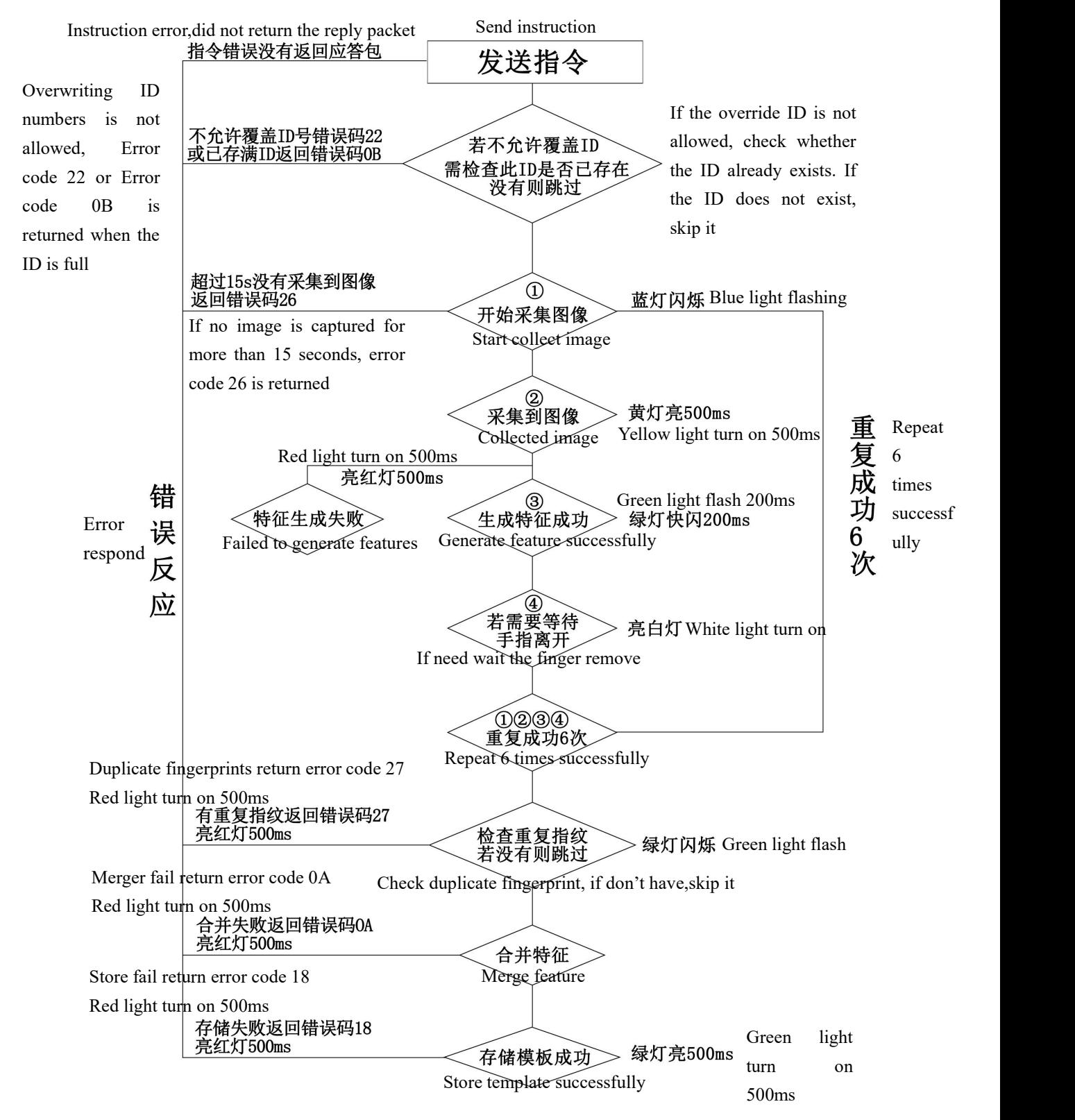

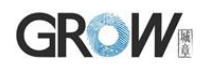

#### <span id="page-42-0"></span>**6.4 Automatic Fingerprint Verification(Search)**

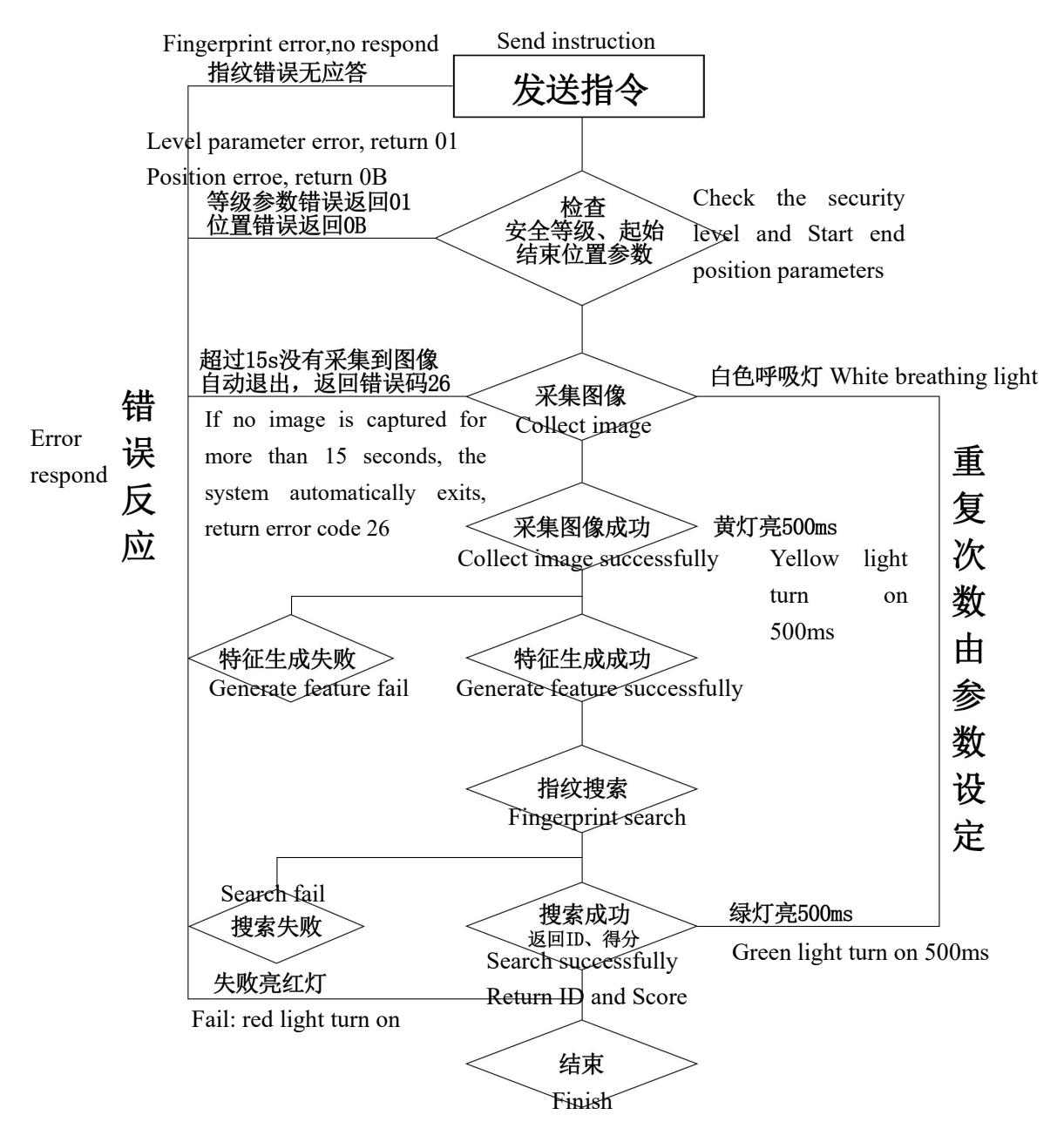

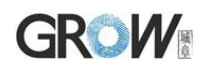

#### <span id="page-43-0"></span>**6.5 Low power standby**

For low-power standby scenarios, the host can cut off the main power supply of the module (can not cut off the touch-sensitive power supply). Once the module detects a finger, it outputs a signal in the IRQ signal. Then the host can power on the module to perform fingerprint identification.

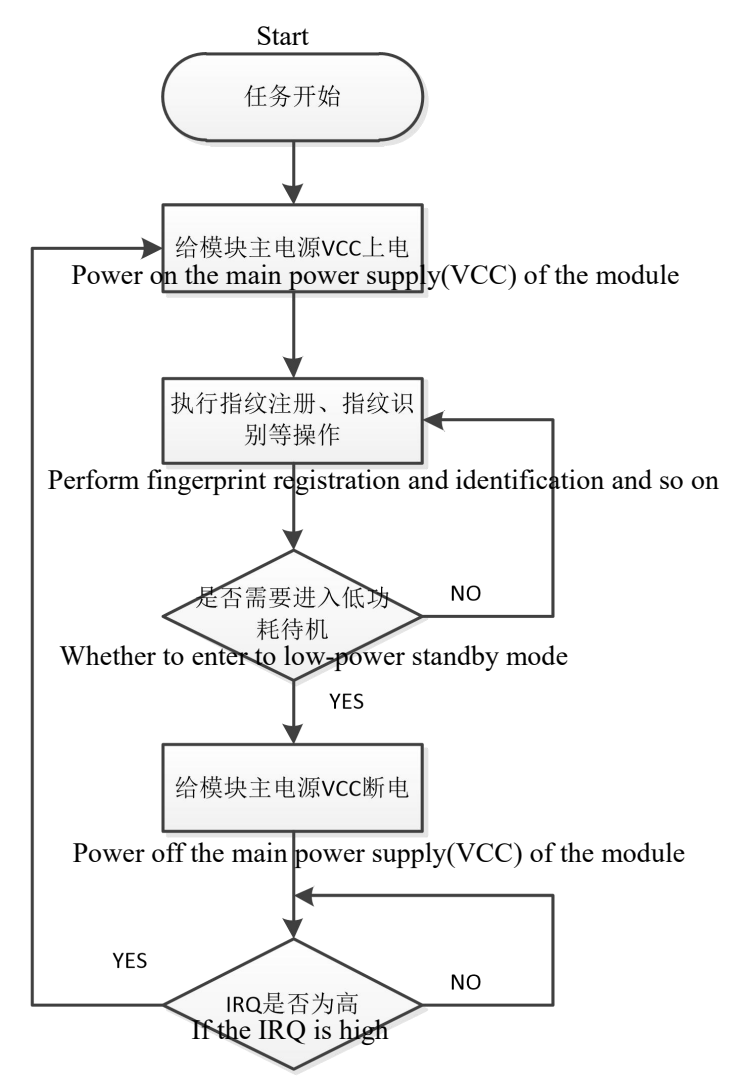

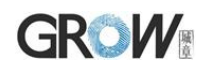

## <span id="page-44-0"></span>Ⅶ Reference Circuit

In low-power supply mode, the whole circuit is normally powered off. Use the finger detection function of the module to power on the whole machine. Please referto the circuit form of R307 (R307 is 5V power supply).

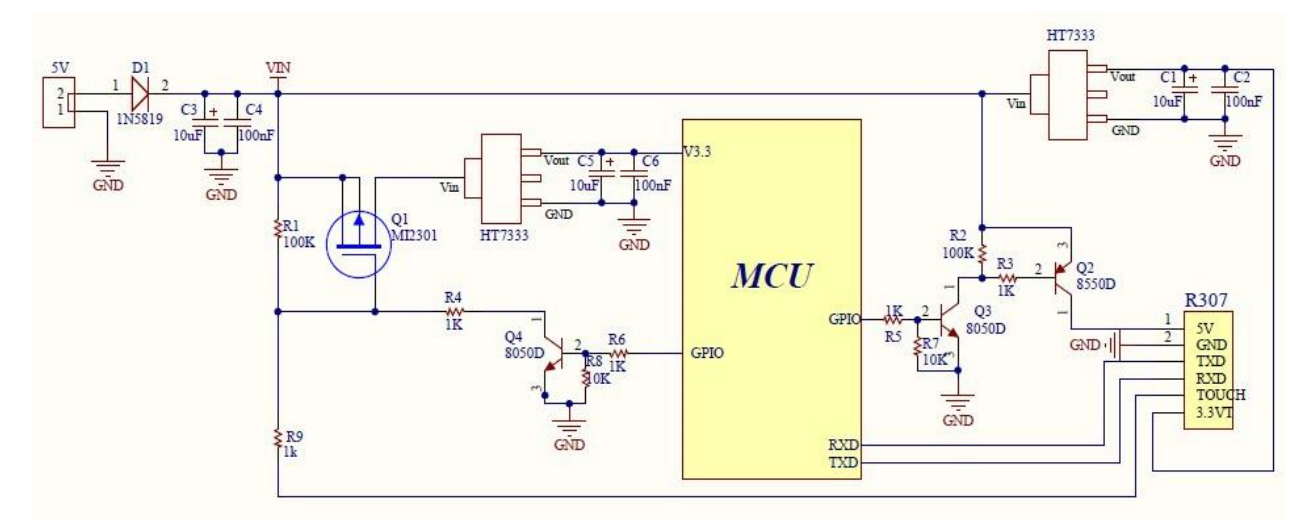